# 黑 龙 江 省 政 府 采 购

# 竞争性磋商文件

项目名称:教务处管理信息服务平台(三次) 项目编号:[230001]YLZB[CS]20240003-2

> 牡丹江源隆招投标代理有限公司 2024年06月

> > -第1页-

# 第一章 竞争性磋商邀请

牡丹江源隆招投标代理有限公司受黑龙江商业职业学院委托,依据《政府采购法》及相关法规,对教务处管理信息服务平 台(三次)采购及服务进行国内竞争性磋商,现欢迎国内合格供应商前来参加。

一、项目名称:教务处管理信息服务平台(三次)

# 二、项目编号:[230001]YLZB[CS]20240003-2

## 三、磋商内容

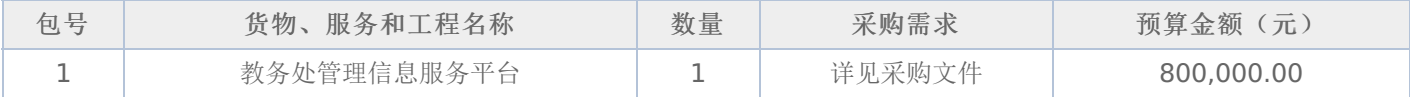

# 四、交货期限、地点:

1.交货期:

合同包1(教务处管理信息服务平台): 自合同签订之日起,10个工作日内完成全部数据无缝迁移,30工作日内完 成项目实施和验收。

2.交货地点:

合同包1(教务处管理信息服务平台): 黑龙江商业职业学院

# 五、参加竞争性磋商的供应商要求:

- (一)必须具备《政府采购法》第二十二条规定的条件。
- (二)参加本项目磋商的供应商,须在黑龙江省内政府采购网注册登记并经审核合格。
- (三)本项目的特定资质要求:

合同包1(教务处管理信息服务平台): 无

## 六、参与资格和竞争性磋商文件获取方式、时间及地点:

1.磋商文件获取方式:采购文件公告期为5个工作日,供应商须在公告期内凭用户名和密码,登录黑龙江省政府采购网, 选择"交易执行→应标→项目投标",在"未参与项目"列表中选择需要参与的项目,确认参与后即可获取磋商文件。获取磋商 文件的供应商,方具有投标和质疑资格。逾期报名,不再受理。

2. 获取磋商文件的时间: 详见磋商公告。

3.获取磋商文件的地点:详见磋商公告。

# 七、磋商文件售价:

本次磋商文件的售价为 无 元人民币。

# 八、询问提起与受理:

供应商对政府采购活动有疑问或有异议的,可通过以下方式进行询问:

(一)对采购文件的询问

采购文件处项目经办人 详见磋商公告 电话: 详见磋商公告

(二)对评审过程和结果的询问

递交响应文件的投标人应在评审现场以书面形式向代理机构提出。

## 九、质疑提起与受理:

(一)对磋商文件的质疑:已注册供应商通过政府采购网登录系统,成功下载磋商文件后,方有资格对磋商文件提出质疑。 采购文件质疑联系人: 闫女士

采购文件质疑联系电话: 18088739626

(二)对磋商过程和结果的质疑

1.提出质疑的供应商应当是参与所质疑项目采购活动的供应商;质疑供应商应当在法定期内一次性提交质疑材料;对采购 过程提出质疑的,为各采购程序环节结束之日起7个工作日提出;对成交结果提出质疑的,为成交结果公告期限届满之日起7 个工作日提出;

2.质疑供应商应当以书面形式向本代理机构提交《质疑函》。

磋商过程和结果质疑:详见成交公告

# 十、提交竞争性磋商首次响应文件截止时间及磋商时间、地点:

递交响应文件截止时间:详见磋商公告

递交响应文件地点:详见磋商公告

响应文件开启时间:详见磋商公告

响应文件开启地点:详见磋商公告

备注:所有电子响应文件应在递交响应文件截止时间前递交至黑龙江省政府采购云平台,逾期递交的响应文件,为无效投 标文件,平台将拒收。

# 十一、发布公告的媒介

中国政府采购网(www.ccgp.gov.cn),黑龙江政府采购网(https://hljcg.hlj.gov.cn)

# 十二、联系信息

1.采购人信息

采购单位:黑龙江商业职业学院

采购单位联系人: 单位经办人

地址: 大庆市龙凤区学伟大街168号

联系方式: 0459-6288199

2.采购代理机构信息(如有)

名称:牡丹江源隆招投标代理有限公司

地址: 黑龙江省牡丹江市爱民区大庆路68号(A2-105)号门市

# 联系方式: 0453-6273077

3.项目联系方式

项目联系人: 牡丹江源隆招投标代理有限公司

联系方式: 0453-6273077

牡丹江源隆招投标代理有限公司

2024年06月

# 第二章 采购人需求

# 一**.**项目概况

教务处管理信息服务平台

合同包1(教务处管理信息服务平台)

# **1.**主要商务要求

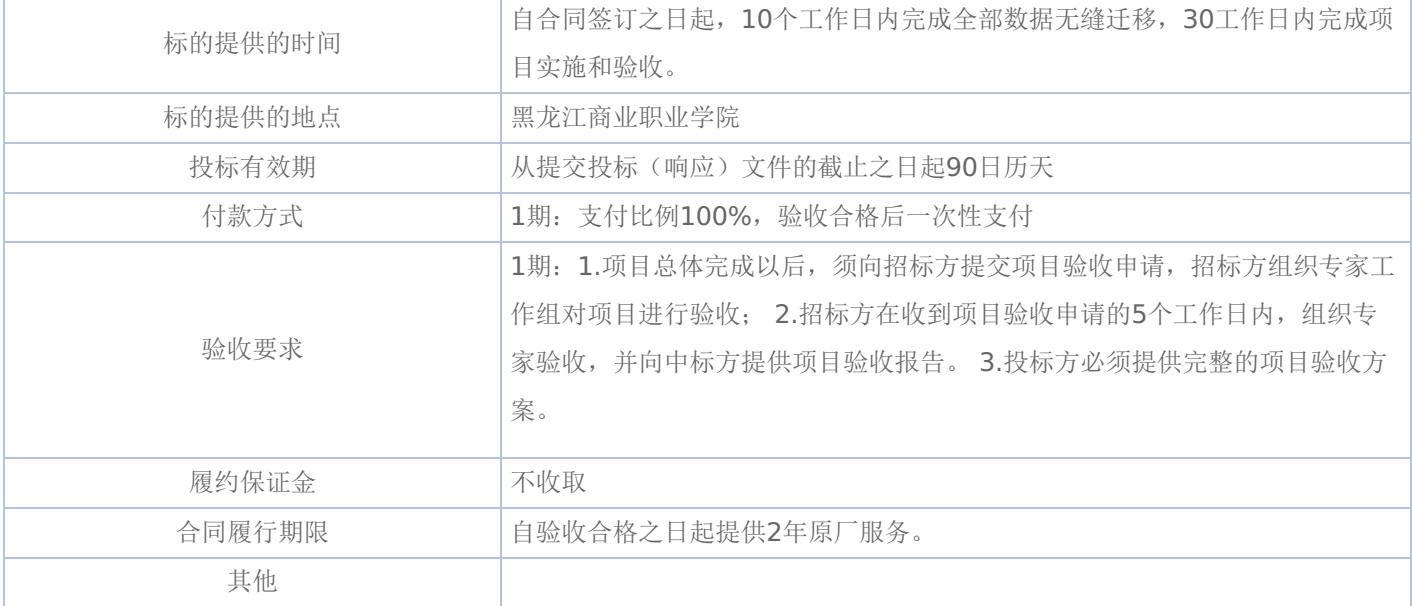

# **2.**技术标准与要求

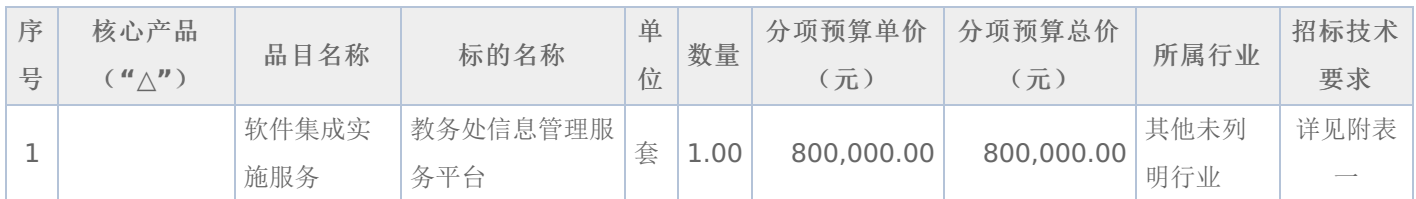

# 附表一:教务处信息管理服务平台 是否进口:否

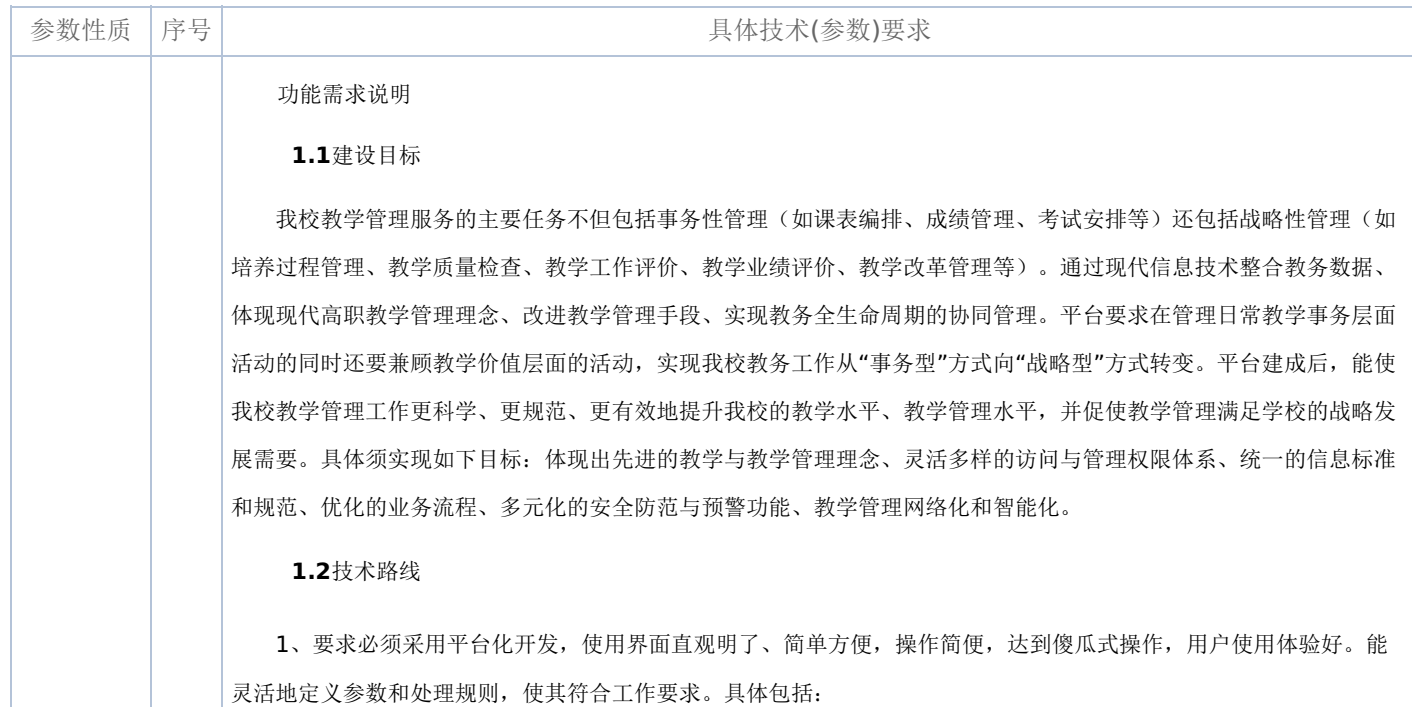

1) ★具有自主的开发平台,采用Bootstrap等技术架构,基于HTML5+CSS3实现多终端多浏览器访问,实现电脑 、PAD、各种尺寸手机自适应访问,可以与移动APP、微信、QQ公众完美结合。

2) ★用户界面基于Portal的设计,可以通过管理员对师生的默认用户界面进行初始规划,包括界面风格、Portlet菜

单及频道栏目面板布局、页面标签定义等。用户可以自定义个人界面的布局,自定义功能组件。软件界面可自适应。

3) ★业务流程可定制,利用工作流引擎致力于打造工作流的可视化功能,使工作流的管理和建模简单、易用并且直 观。通过工作流管理模块,我校可以管理已经存在的工作流,包括对工作流的增删改查,以及对工作流进行统一部署。 还可以进行工作流运行实例的控制。

4)采用组件化开发,由低耦合的组件完成各项业务,通过组件管理器呈现给用户。组件化开发有利于简化系统架 构,并在系统升级、个性化服务等方面带来好处。

2、★平台服务器端须支持国产操作系统、windows、linux、unix等主流操作系统,支持国产数据库和oracle数据 库。

3、高并发性,要求在技术上引入了缓存等机制,优化数据库设计,提高排课、选课、成绩查询、统计等性能瓶颈 。

4、要求★具有严格的安全机制,包括真正的三层结构(数据层、应用层、WEB层)、严格的身份授权机制(按角 色、数据表、字段等授权)、敏感数据的监控预警(成绩异常修改监控)等。

5、★原学校教务系统全部数据2日内无缝迁移到新平台中。

**1.3**功能要求

#### **1.3.1**学籍管理

学籍管理是教务教学管理系统中学生信息的输入口,也是整个教务系统的基础信息模块,同时它又要求能接受来自 教务管理系统以外的数据信息(如:学工管理系统中的奖励信息,考试作弊信息,招生系统的新生基本信息,财务收费系 统的学生缴费情况)。学籍管理提供学生从入学到离校整个过程中各方面表现的详细记录,主要包括新生信息导入(或接 口同步)、学籍基本信息、报到注册、学籍预警、学籍异动、学生奖惩、交流生管理、免试推优、主修专业确认、转专业 、大类分流、方向分流等。

#### 班级信息管理

维护行政班信息,包括班号、班级、班级简称、校区、年级、学院、专业号 、专业、层次、学制、班主任等。

分班编学号

★学校招生(统招、自主招生)数据导入系统,制定分班编学号规则,系统根据规则进行自动分班编学号。

#### 学生学籍信息管理

学生学籍基本信息管理主要包括学生基本信息、学籍信息(一学期一条状态数据,满足各类教学管理的数据需要) 、其他信息、联系方式、家庭成员,该模块支持根据不同角色看到的学生信息项不同,对于学生网上自主核对的信息可 以做到部分(联系电话、家庭地址等)不需审核生效,部分必须通过管理岗位审核通过才生效。

#### 1、修改信息设置

为维护权威数据源,学生具体信息字段存在是否在教务系统内可修改的问题。关键字段可设定为只读,以数据源为信息 变更的依据;附加字段信息可以放开权限,由教务系统工作人员进行维护与管理。

2、学生校对

学生本人登录系统在本栏目中进行信息修改。学生的信息一经确定不得由本人进行修改,如确实需要修改,在学校开放

时间段内并智能对可允许修改的信息项进行调整,调整后经授权老师审核通过后正式生效。

3、学生信息审核

按照预设审核流程对学生信息修改申请进行审核。审核结果及时通知学生本人。审核结果包括"通过"和"退回"。

4、学生照片

★提供单个和批量上传功能,照片有两张,分别是入学前和毕业照片,照片操作提供按条件查询并导出功能,提供缺照 片学生名单统计输出功能。由系统管理员设置相关条件,实现缺照片学生网上上传指定规格照片,由学院用户审核后更 新。

单个照片上传:选择需要上传照片的记录,弹出上传页面,选择本地相片完成上传。保存后对应学生照片状态将改为已 上传。

批量照片上传: 将多个相片文件合并压缩为ZIP文件,系统获取该压缩包后自动解压将所获得的相片根据文件名分派到指 定学生信息记录中。照片必须由身份证号、考生号和准考证号命名。

照片导出:维护年级、学院、专业、班级、按学院分目录、命名规则等字段信息,即可导出满足条件的学生的照片。

5、学生时盒数据维护

★可通过维护源学年、源学期、目标学年、目标学期、生成类型等字段信息生成学生时盒数据,满足学生不同学期状态 数据需要。

# 学生注册管理

系统设置不同年级的报到注册时间,根据系统限定时间内办理报到、注册手续,具体支持单个、批量方式。对于有 困难的学生提供绿色通道功能进行注册;学生注册信息结果可以控制相关服务,如登录系统、选课、考试安排、查成绩 、等级考试等功能;提供各维度的报到注册统计、报表输出。

1、新生注册

新生注册由教务处统一完成。首先将招生信息库导入学生信息临时库,根据招生代码表作相应的处理并按专业分行政 班、编学号,最后将学生信息临时库中的数据转入学生基本信息库中。注册人员可以对报到新生的信息和学生基本信息 表中的基本信息进行核对,如有出入,可以直接修改。

2、老生注册

由学生自行交费(学费、住宿费、重修费、辅修费、第二专业费等)。由缴费系统记录收费情况,对于使用贷学金的 学生,软件中以虚拟已交费表述。软件中设置开关:当学生缴费不足时,可以用此开关人工干预。老生注册主要实现单 个学生的注册,由各院系在学校规定时间内完成。对于未缴费不允许注册(缴费信息变更实时更新),系统列出已进入 系统的院系的所有学生,每个学生的信息项包括学号、姓名、专业、行政班及是否注册等信息。

3、注册统计分析

可按院系、专业、年级、班级等条件统计分析学期注册情况,包括总人数、注册人数、注册率等。

#### 学籍预警管理

根据学校的学生手册中的《预警管理办法》,★自定义预警类型及对应的条件。比如按学期、学年、多学年内设置 参与统计课程、不参与统计的课程以及课程成绩取正考、正考和补考最高成绩、成绩最高成绩等进行条件设置,系统根 据设置的条件进行数据统计分析,将达到预警条件的学生统计出来,提供管理岗位老师进行确认审核,对确定要学籍预 警与学籍处理的学生进行信息推送,学籍预警推送的对象(辅导员、班主任、学生、家长)可选择。

### 学籍异动管理

学籍异动包括休学、复学、自动退学、晋级(留降级)、转学(转入、转出)、取消学籍(劝退、开除等)、保留 入学资格、保留学籍等,根据学校学籍异动的相关管理办法要求,系统实现由教务管理人员设置异动条件,学生网上提 交异动申请,经学院、学工、教务处、教育厅等相关部门审批。对最终审核确认异动的学生,提供批量处理功能,并同 时更新学籍状态、在校状态,学生课表等相关数据。提供各类相关表格打印,提供多条件查询统计,生成上报数据。

管理人员可以灵活设置学籍异动类别、默认学籍状态、选择该类别的流程、异动说明(学生申请时需要同意该说明 才能申请)、时间控制、是否影响学籍(若影响,可以设置那些字段会在最后环节审核后自动更新)。

1、设置申请时间

教务处设置学生网上申请时间。

2、学生网上申请

学生可以提交异动申请,并打印相关的表格。

3、异动审核

相关部门根据审批流程完成审核工作,并可以打印相关表格。

学生奖惩管理

维护学生获得的校内(外)奖励信息;维护学生的处分信息;可从学工系统获取学生的奖惩信息。

教务处可维护学生获得的校内(外)奖励信息;

教务处可维护学生的处分信息;

教务系统可从学工系统获取学生的奖惩信息;

教务处可根据EXCEL导入学生的奖惩信息;

教务处可统计、查询学生的奖惩信息,如:按学年学期、奖惩名称等来进行统计。

#### 主修专业确认

大类招生的学生,学校如要学生自主选专业的需要用此功能,主修专业确认是在学生学习到一定程度(一般在学生大 一下半学期),接收学院设置对应专业的接收条件,学生网上自主确认主修专业,管理阅位进行审核对于审核通过的学生 学、课表、已获得学分课程的处理。

# 免试推优管理

管理岗位自定义免试推优项目及各项目的报名要求,学生根据通知情况,网上自主申报,管理岗位进行审核,审核 后向学生推送审核结果。

转专业(毕业专业认定)

对于优秀学生,学校允许其转专业。接收学院设置转专业条件、接收人数等信息,学生网上申请转专业,管理岗位 审核,对于审核通过的学生学籍、课表已获得学分课程(已获得学分且转后专业没有的课程)以人机交互模式进行处理 业务流程及功能介绍如下:

1、转专业计划设置

。

转入学院申报转专业计划信息,接收人数,考试要求等。

教务处审核学院申报的转专业信息。

2、转专业申请

学生查看每个专业的转专业申请条件。

学生进行转专业申请,以及查看学院、教务处审核情况。

学生可打印转专业申请表。

3、转专业审核

转出学院审核,转入学院审核,教务处审核。

审核通过后对学生信息变更:更学生专业,班级信息;生课程信息;生己修课程成绩替代处理。

4、转专业查询u

学生可查询转专业审核情况。

学院可查询、统计、汇总、输出学生转专业情况。

教务处可查询、统计、汇总、输出学生转专业情况。

专业分流管理

系统提供大类专业招生分流功能,系统管理员设置控制条件,预分流阶段学生网上申请,学院用户审核。教务审核 后确认分流,批量处理,更新相关数据。如管理岗位老师操作,允许批量处理,更新相关数据。提供相关数据查询、导 出和报表打印功能。对于大类招生,在同一大类下,学院可以进行分流,如果不在同一大类下必须走转专业流程。具体 功能包括:

学生进行专业预分流申请。

学院对学生进行专业预分流审核处理。

学院也可直接对学生进行专业预分流申请处理。

具有预分流、查询、查看分流后信息、提交预分流、导出的功能。

专业分方向管理

★提供专业分方向功能,系统管理员设置控制条件,学生网上申请,学院用户审核,教务审核后,批量处理,更新 相关数据。管理流程系统允许灵活定义。数据操作允许管理岗位老师批量处理及更新相关数据。最后提供相关数据查询 、导出和报表打印功能。具体的包括:

学生进行专业预分方向申请。

学院对学生进行专业预分方向审核处理。

学院也可直接对学生进行专业预分方向申请处理。

具有预分方向、查询、查看分方向后信息、提交预分方向、导出的功能。

交流生管理

管理岗位自定义交流项目、学生交流项目申报、管理岗位审核、交流学生信息监控,便于学校各部门实时掌控在校 生情况。

查询统计报表

提供完备的多条件多口径查询和统计功能,并提供相关数据的excel导出和相关报表的打印功能,如★一键生成国家 标准的高基报表、学籍异动相关报表、在读证明、结业换毕业证等。

#### **1.3.2**课程库管理

课程库是学校教学资源很重要的一部分,是整个系统平台的基础资源之一,为培养方案、执行计划等提供资源。提 供丰富的查询条件跟自定义显示列,方便用户个性化使用。可由教务处岗位直接维护课程,也可由学院或上课教师申请 审核新开课。根据配置的审批流去审核课程的增加,变更和删除,保证课程库数据的安全性。可指定课程负责人跟上课 资格人,便于管理和查询。

#### 课程库维护

教务处岗位老师直接维护课程库或导入系统外已有的课程信息。

能按开课部门、课程、课程负责人等组合查询显示课程信息。

增加、修改、删除课程信息。

需要输入课程的英文名称。

导入课程功能可以从外部导入课程信息。

打印、输出课程信息。

教师、学院在申请时,需要提交课程大纲、教纲、课程教案、学分、课程性质、考核方式等。

#### 学院新开课程申请

学院增加、修改、删除新开课程申请:新开课程信息,课程代码无需填写;需要提交课程大纲、教纲、课程教案、学 分、课程性质等;查询新开课程审核结果。对于批准开设的课程,教务处审核同意时输入课程的课程号。

能按开课部门、课程、课程负责人等组合查询显示课程信息。

### 教师新开课程申请

教师增加、修改、删除新开课程申请:增加新开课程信息,课程代码无需填写;需要提交课程大纲、教纲、课程教案 、学分、课程性质等;查询新开课程学院和教务处的审核结果。对于批准开设的课程,教务处审核同意时输入课程的 课程号。

能按开课部门、课程、课程负责人等组合查询显示课程信息。

# -第9页-

# 课程组管理

课程组是教学过程中需要对某一类课程进行分类,比如板块,公选课,来源于课程库。可维护不同学时类型的课程组 。可在培养方案,执行计划以及任务落实中对课程组进行维护,方便教学管理。

#### 课程替代管理

可维护各种类型的替代关系,如校内课程替代、校内课程节点替代、学分节点之间替代关系。可批量为学生添加学生 课程替代关系,为毕业审核提供数据。

## **1.3.3**师资管理

师资管理为教务教学提供授课教师、监考教师等基础信息及教师教学工作量管理。在校教师由人事数据同步共享及 教务聘用外聘教师两种来源,以每学期状态数据存储的管理机制。可管理教师基础数据、教师照片信息,也可管理教师 每学期状态数据(如:教师每学期评定职称、级别、任课资格、是否在岗等状态信息)。教师每学期教学工作量计算, 通过不同课程或类别分类进行最终教学工作量统计汇总(如:教学授课课时、监考课时、教学实习课时、培训课时等相 关工作量计算)。

#### 师资基础信息

师资基础信息主要包括:任职资格维护、职务类别维护、职务级别维护、职称信息维护等基础信息维护。

# 教师信息管理

通过人事数据同步共享的基础信息外,可由权限授权维护其他与教务教学相关的基础信息。由管理人员分配权限控 制,支持教师信息申请(新聘教师申请、教师信息更改申请)、教师照片导入导出等。学院可以查询统计本学院教师信 息,教务处可查询统计全校教师信息。

教师信息可从人事系统读取。

教务处可维护上课教师信息。

教师可以网上提交个人信息更改申请。

按照学年学期学院可申请外聘教师信息,教务处可审核确认外聘教师信息。

学院可查询统计本学院教师信息,教务处可查询统计全校教师信息。

### 教师学期状态数据管理

教师数据可以按学期进行管理和维护,系统保留各个学期的状态数据,满足各类教学管理的数据需要。

教师上课资格申请

教师网上申请课程的上课资格信息。

增加具体课程的上课资格申请;提交上课资格申请表。

查看课程上课资格申请审核结果。

学院可提交教师上课资格;根据教师上课申请的情况进行审核。

# -第10页-

学院审核后,教务处审核教师申请的课程上课资格。

#### 工作量管理

工作量管理针对教师教学质量、教师教学考核、学校领导针对教师的工作状态及饱和程度提供相关数据依据。工作 量分为教学工作量(教学授课课时、教学实习课时等)、非教学工作量(教研项目、培训及进修等)两种。

★教学工作量主要包括课程分类维护、工作量系数维护(如:教师相关的职称系数、级别系数等;课程相关的人数系数 、重复系数、难度系数、教学模式系数、主辅讲系数维护等。)工作量公式维护、工作量统计等。非教学工作量主要包括 :教研项目工作量认定及培训及进修工作量认定、工作量汇总等。

1、课程分类维护

(1)课程分类信息维护:提供课程分类代码的维护,以及导出功能。主要信息包括分类代码、分类名称、停用状 态(停用、启用)、使用对象。

(2)分类人数系统维护:提供分类人数系统的维护,以及导出功能。主要信息包括课程分类、人数段(如:101-1 50)、系数、系数公式。

(3)分类难度系数维护:提供分类难度系数的维护,以及导出功能。主要信息包括课程分类、系数。

(4)分类重复班系数维护

提供分类重复班系数的维护,以及导出功能。主要信息包括课程分类、系数、重复序列。

(5)分类主辅讲系数维护

提供分类主辅讲系数的维护,以及导出功能。主要信息包括课程分类、任课教师类型(主讲、辅讲)、系数。

(6)分类教学模式系数维护

提供分类教学模式系数的维护,以及导出功能。主要信息包括课程分类、教学模式(中文教学、双语教学)、系数

2、课程系数设置

。

提供课程系数设置、课程公式设置和数据导出功能。

(1)设置各课程的工作量系数,包括人数系数分类、难度系数分类、重复系数分类、主辅讲系数分类、教学模式 系数分类、调整系数分类、新开课系数分类和环节系数分类。

(2)课程公式系数

包括设置方式(追加、覆盖)、公式名称、计算公式。

3、工作量公式维护

根据学年学期,设置各类工作量系数的运算公式,包括运算方式、工作量系数和操作(增加、删除)。

4、工作量统计

提供灵活的工作量计算公式编辑工具,可根据实际情况设置工作量计算公式,依据教学工作量计算公式,分计算轮 次与学年学期计算教学工作量。

# -第11页-

5、工作量查询

# 可以按条件组合查询教师工作量数据。

#### 统计报表

能够按院部、职称、学历等字段统计分析教学工作量,并生成相应的统计报表,并可以导出相关的数据。

# **1.3.4**教学场地管理

教学场地管理主要包括教学场地基本信息维护、教室借用申请、教室查询。

# 教学场地信息维护

可按照普通教室、多媒体教室、制图室、机房、实验室等类别对全校教学用房进行分类管理,并维护所在校区,以 及教学楼之间的距离量化权重指标等信息。可实现对教室资源分权限的查看。

## 场地学期状态数据管理

场地数据可以按学期进行管理和维护,系统保留各个学期的状态数据,满足各类教学管理的数据需要。

# 教学场地借用设置

教务处维护教学场地借用控制设置,如:控制借用场地、借用时间范围等。

#### 教学场地借用申请

学院(或全校师生)网上借用教学场地。提供教室(含其他类型教学资源)的网上使用申请,可以通过网络对教学资源进 行管理,方便及时查询空闲教学资源,实现教学资源网上的申请、相关部门的审核审批、多媒体教室的活动安排等功能 。

网上申请时可选择时间段、星期几、节次查询时间段内的空教室。选择某一空教室,填入借用单位及电话、预约人电话 及用途即可向教务处预约教室,并可打印预约单,等待教务处审核通过。

教学场地借用审核

教务处或教室管理部门对申请的教室进行审批,并打印教室调用单。

教室查询

教室使用情况查询:实现教室使用情况查询。为教师、学生提供方便的教室使用情况查询。

#### **1.3.5**培养方案管理

专业培养方案是学校根据社会和学科要求制定(如学校有大类招生需要用到大类),一般发展N年制定一次,功能 有培养方案制定、培养方案复制粘贴、培养方案制定提交、培养方案审核、培养方案归档、培养方案输出等功能。

## 培养方案制定

专业负责人根据社会和学科的发展N年指定一次,主要制定各个专业的课程信息、所需修读学分信息、培养专业方向、 培养要求、培养目标、最低毕业学分要求。其中培养要求、该专业或大类的学科专业类别、所依托主干学科、培养目标 、培养要求、核心课程、教学特色课程及说明维护有中英文对照。

# -第12页-

培养方案修读要求节点能灵活定义,允许修读节点允许挂课程、课程类别、课程组等。

能按院系、制定年份、专业、课程等组合查询显示专业的培养方案。

ü 可据培养方案制定年份或版本整批复制或单个复制;

ü 可以打印、输出培养方案。

ü 支持多套培养方案共存。

1、专业(专业大类)信息管理:根据教学计划号(年级+专业代码)设置其所在校区、学生人数、毕业最低学分、按课 程性质分类的各类别的毕业学分要求等信息。

2、专业方向模块管理:根据教学计划号设置其下所分的专业方向或模块,并设置相应的毕业学分要求等信息。

3、课程信息管理:包括课程代码、课程名称、学分、总学时、修读要求节点、建议修读学期等。

ü

#### 培养方案变更申请及审核

专业负责人变更培养方案,确定无误后提交给学院审核,学院审核通过后教务处审核。

学院审核专业负责人制定的培养方案,审核通过后提交给教务处审核;如果学院审核不通过,则将流程返回给专业负责 人修订。

培养方案输出

可以根据年级、学院、专业打印或导出培养方案。

#### 学生个人培养方案管理

学生个人培养方案是学生根据学校专业培养方案的基础上,结合自己个人发展情况制定自己的个人培养方案,★功能有 个人培养方案制定、培养方案制定提交、培养方案审核功能。

## **1.3.6**执行计划管理

教学执行计划是学校根据社会和学科要求制定(如学校有大类招生需要用到大类),一个年级专业指定一个,功能有执 行计划从培养方案继承、执行计划制定、执行计划复制粘贴、执行计划制定提交、执行计划审核、执行计划归档、执行 计划输出等功能。

#### 执行计划制定

执行计划延伸于培养方案,每个年级专业拥有自己的执行计划,可通过模板、培养方案、执行计划等多种方式继承。执 行计划修读要求通过树形结构节点方式展现,直观,形象,节点可以挂课程,课程库,课程类别等。可分方向,指定不 同的培养目标。同时提供查询执行计划中专业班级以及分方向的人数、不同的班级的开课课程情况。主要的功能如下:

能按院系、年级、专业、课程等组合查询显示专业的执行计划。

可按照专业方向来设置执行计划的课程。

继承培养方案功能:以从指定版本的培养方案中继承执行计划信息、修读要求、课程信息。

# -第13页-

整批复制功能:据其他年级专业的执行计划中整批复制或单个复制。

打印、输出:以打印、输出具体年级专业的执行计划信息。

执行计划变更申请及审核

专业负责人变更执行计划,确定无误后提交给学院审核,学院审核通过后教务处审核。

u可以根据年级、学院、专业、课程信息、是否提交等组合条件查询已经制定的执行计划。

u专业负责人提交新制定的年级专业执行计划或变更的年级专业执行计划。

u学院审核新制定的执行计划。

u教务处审核学院提交已审核的执行计划。

执行计划输出

学院、教务处可根据年级、学院、专业打印或导出学校的执行计划;

学生可查询专业执行计划;

教师可查询专业执行计划;

可根据执行计划,按照专业、课程来统计、分析、汇总等。

**1.3.7**开课管理

包括板块课管理、教学任务管理、通识选修课任务管理、任务不落实管理、任务落实查询、任务教材指定管理等。

板块课管理

对于分级教学的课程,可以通过板块课管理,板块课最主要的作用是占上课时间,保障学生都有时间去上板块课程。

★板块课管理主要有板块类型、板块类型课组、板块类型等级、板块类型等级课组、板块信息维护、板块专业班级 维护、板块任务落实、板块类型等级分数维护、学生板块类型等级。

1、板块课程课程代码的设定

维护板块课程课程,板块课程课程代码:采用3位,1-2位为某一类课程,如大学英语(注:不能为00),第3位为这一 类课程的级别。

2、板块课程信息遗传继承

根据条件可以复制以前学年学期的板块课程课程信息。

3、板块课程信息创建

根据学校的情况创建板块课程课程的板块课程个数。这里的"板块课程拆分数"是指一门板块课程课程在当前年级、 学年学期分几个时间段上课。

4、板块课程时间设定

设置板块课程课程各个板块课程的上课时间。如果有多次上课的(比如周课时为4,分两次上课的),一个板块课程代码

# -第14页-

可以增加两条记录,设置不同的上课时间。

5、各板块课程对应专业、班级设定

设定板块课程课程各板块课程的对应的上课专业、班级。

6、板块课程课程任务的落实

可以增加、删除、修改教学班。

7、板块课程教师教室安排

板块课程课程教室要求安排完成后,再自动安排教学场地,也可以根据实际手工安排教室。如果板块课程课排好课 之后,又增加了一个新的教学班,为了不影响前面已安排教学班,则可使用"取出新加的任务"将新加任务取出,然后再 安排教室。

### 教学任务管理

根据年级专业执行计划,根据班级学生人数,教师,上课周次,学时及场地等落实教学任务生成教学班。具体有主 修,二专业、二学位辅修、通识选修课,体育课,英语分项,重修课程、特殊课程、其他课程、任意选修课的任务落实 。任务落实过程中可以指定教材,设置选课面向对象,考试方式,考核方式,考试形式,成绩录入时间,排课时间等后 续教学流程需要的基础数据。

## 通识选修课任务管理

管理人员维护好上课时间段后,生成任务由任课教师进行组护上课周次、节次以及其他相关信息,由管理员进行审 核,可以查询通识课的实情况,便于监控教师对任务的确认情况。

#### 任务不落实管理

对不需要落实的课程可由院级管理员申请,审核通过的课程该年级专业课程落实时将不再显示。

#### 任务落实查询

通过三个纬度(教学班,教师,行政班)来查询统计具体学年学期内上课的课程,教师,场地,教学班人数,选课人 数等数据。

## 任务教材指定管理

提供管理岗位对教学任务指定教材,可以从教材库中直接选择,也可通过申请新教材流程指定教材。任课教师也可 申请使用新的教材。查询所有的教材申请流程进度并且可以导出存档。

助教申请管理

无上课资格的教师或研究生,可以申请助教岗位,根据已制定的审批流程进行审核。

#### **1.3.8**排课管理

根据学校开课情况(教学任务),结合学校的教学场地资源、排课要求设置后进行自动排课,学院、教务处可根据实际

# -第15页-

需要对系统自动排课的结果进行必要的修改,修改界面友好,操作简单;系统既支持学年学分制排课要求,也支持完全 学分制下排课的要求,能处理按学科大类招生对排课的要求,能处理分级教学、课内实验(包括纯实验课程和既有理论 课又有实验课的课程)、实验分组;支持二级排课、分批排课、不规则排课等排课方式;课表查询、打印权限可以分用 户角色控制,可以在教务处指定的日期内导出或打印课表,避免在课表没有完全排完的时候导出和打印。

#### 排课基础信息维护

设置排课的教学周期(校历)、日课表节次及对应的上课时间段、教学楼之间的间距、专业排课优先级要求、课程 排课优先级要求、教师排课是否集中、学时分配方案、禁止排课时间等的维护。

1、排课日周次设置

排课日周次的维护,实现日期和周次的对应关系。包括日周次创建、新增日程、修改日程和删除日程功能。

2、日课表结构

可以按校区维护上午、中午、下午、晚上各时间段所对应的节次等。

3、教学楼间距

维护各教学楼之间的间距,有效避免由于教学楼之间距离过远,无法及时赶到另一教学楼上课的情况。

4、专业要求

设置各专业排课的优先级。

5、课程要求

设置各课程的排课次数要求、排课时间要求、优先级、是否统一排课。

6、教师要求

设置各教师的排课优先级、每天最大可排课时、课时分布(集中排课、随机排课)。

7、周学时分配方案

根据周学时设置排课次数、排课内容、是否使用、优先级。

8、禁止排课时间设置

根据学院、专业、课程、教师、教室、年级、班级、年级专业、校区等设置禁止排课的时间。

#### 可排课时间设置

能根据学年、学期、时间段等组合条件查看可排课时间。能增加、修改、删除排课可用时间。教务处可指定那些课 程授权给那些学院来排课。教务处可设置是否由开课学院或学生学院来排课。

# 排课任务

设置课程学时分配方案、排课并班维护。对于课程周学时不规则的情况,排课前先设置学时分配方案,如课程第一 周周学时2,第二周3节,第三周4节的情况,进行学时分配设置。排课并班是将某教学班和另一教学班打上标记,前一 个班级时间排定后,后一个班自动跟着排定对应的时间。

# -第16页-

排课时间设置

设置排课学年学期、二级学院排课时间。

1、设置排课学年学期

包括教室下限、教室上限、余量、课表类型(如:五天课表、七天课表)、是否可排课、学院排场地使用范围、学 院排课时间控制等。

2、学生学院排课时间

根据学年、学期设置学生学院排课的开始时间和结束时间。

3、开课学院排课时间

根据学年、学期设置开课学院排课的开始时间和结束时间。

排课初始化

提供排课任务统计、排课初始化、人数刷新、课表刷新等功能。系统根据落实的教学任务,生成排课矩阵模型,为 智能自动排课做准备。

## 人机交互排课

★人机交互排时间、地点时能够判断冲突,同时能够自由选择是否需要判断班级、教师、场地冲突;能显示已安排 完任务、部分安排完任务、未安排任务、剩余学时;能教直观的查看班级、教师、教室空余时间,以方便安排;教务处 可以安排需统一安排时间、地点的课程,学院不能删除、修改已排的时间、地点;学院可以安排自己学院的排课任务, 但不能修改、删除其余学院和教务处安排的时间、地点;排时间地点时可以在班级、教师、场地之间灵活切换;如果学 生已经选课或者配课后不能随意修改、删除排课信息,如确需修改、删除排课信息则先与相关部门联系;可以在前面排 课结果上进行人机交互式排课。

对于有特殊要求的数师或课程,先通过人机交互排课再系统自动排课,例如:张三老师只能排周一的第1、2节课。

排课辅助搜索:提供排课时辅助搜索功能。

#### 智能排课

根居实的教学任务分批次进行智能自动排课。排课时按照之前设定的排课模型对选定排课任务进行排课。自动排方 式:自动排时间地点、自动排时间、自动排地点三种。排课采用创新的排课算法,结合学校的排课要求设置,创建符合要 求的排课模型进行排课。自动排课过程中,系统判断教师、场地、推荐课表(任务按班级落实判断同一个班不同课程上课 时间不允许冲突,任务按专业落实则判断同一年级专业下的所有课程课时间不允许冲突)冲突,排场地时,对于有固定数 室的班级则采用固定校室,没有固定室则按场地使用部门限制来排,对于没有限制的,则选尽量近的室进行排课,任务 安排时为多个教师时,自动安排时间地点时,体现每个数师的课周次,体现曲线型排课,使班级和教师课表更加人性化 ,如果排课模型设置有误,可以整批除自动排课的时可和地点,而不除手工排定课程的时间、地点;教学任务通过排课后 或排课中,生成年级专业、班级、教师、教室、场地、学生多维度的课表。

排课检测

★检测同一教师半天或者一天跨校区上课情况;检测不合理排课信息;如一个老师一天超过8节、一个班3、4、5、6

、7、8节连上等情况;检测排课冲突情况(人机交互排课强制冲突排课)等。

## 调停课管理

对已经排好的课表进行调整,具体有调整上课时间、停课、补课,支持管理员直接调整课表与任课教师走流程调整 课表两种模式。

调课的申请及审批流程可以由系统管理员定制,课表可以由各院系管理员进行调整,也可以由授课教师在网上申请 ,管理人员审核审批后生效,调课结果需要生成调课通知单,可导出打印,调停课申请审核通过后,系统自动更新相关 联的教师、学生的课表。

能区分课表调整的内容:调上课时间,教师,地点,能区分整体调课或部分调课,对于连排的课程调整,只做一次调 课处理。

提供对调课信息的分类统计:针对各院系课表调整的次数、学时总数、调课率能分别进行统计,方便对各教学院系进 行考核。提供拖拉式课表调整功能,如果拖动的目标时间有冲突,系统能够自动进行冲突提示。

#### 课表打印

各种课表查询、打印、输出,可以连续输出打印课程课表,教师课表,教室课表,班级课表,学生课表,全校课表( 按课程、教师、教室、班级)等课表;连续输出时,需要出在一个 EXCEL工作薄里,并且对每张课表需分页;连续输出时, 可以按照每张课表输出到每个EXCEL文件里。

# 排课结果统计分析

提供排课结果统计分析的功能,实现科学分析排课质量(包括课表编排均衡性、学生上课流动性,教学场地使用率、 排课要求满足情况),同时,方便对课表的调整和完善。

●排课情况查询,提供按班级、周次、星明、节次、教师、教室等多纬度查询汇总相关上课情况。

- ●支持有无同半天跨校区安排的教师任课情况检测
- ●可自动统计课程各类学时的计划开课学时、排课学时、未排学时等信息
- ●能对班级课表进行分析,可检测出全天无课,上午无课的班级列表
- ●根据条件查询不合理的排课信息,如一个教师一天超过8节课等情况
- ●能批量检查出未按排教师、未安排教室、安排学时不对、安排周次与教学进程周次冲突的课程等。
- ●可按全校,校区,教学楼统计各教学场地使用率

●持指定时间段分别查询该时间范围内放师、教室,班级的上课等情况。

# **1.3.9**选课管理

选课管理是指学生根据学校制订的学分制管理手册,并结合专业培养方案的学习要求完成相应的学分学习,并逐步 体现学生在选课过程中自主选择性和结合自己兴趣爱好有一个倾向性。其中主要涉及到三大类的选课管理:有年级专业 要求的选课(教学计划课程选课);无年级专业要求选课(校公选课、院系选修课等);、特殊课程类选课等。主要模 式有:1:筛选制选课;2:优先制选课(先到先得的原则)。主要功能有:选课条件及要求设置、学业预警及选课指导 、学生选课、选课过程监控及统计分析、学生课表查询、选课情况查询等。

# 预选管理

在每学期安排学期教学任务前,需要根据年级专业教学计划生成每学期的开课计划,并可以通过选修课程预选、课 程上课教师预选来判断学生的上课意愿、老师的选课意愿,并依此来影响学期开课计划和落实教学任务。

## 选课条件及要求设置

选课模块负责人根据学校具体选课管理办法规定的要求,设置开放选课类型及时间、参与选课对象、学生选课学分限制 等条件设置。

u能控制分校区、分年级、分专业分别开放选课条件。

u能设置开放选课时间、选课轮次及参与选课的对象。

u能控制每个学生限选学分数或者门数。

u能设置选课模式及相应选课规则(筛选规则指定并公布)。

u能动态控制选课是与其它业务相关联条件(如:是否关联评价,是否关联注册,是否关联缴费等)。

u能限制个人是否可以参加选课。

u能设置某类课程性质限选学分或门数。

u能按课程属性设置能否开放跨专业选课。

u能设置学生的课程地图,以便能自动提醒学生未选课课程,及如何选课等。

u采用筛选制模式选课,筛选规则设置及公布。

#### 选课任务

已落实任务设置学生是否选课、教学班是否开课、教学班选课容量设置。

#### 配课管理

对于不允许选课的课程,在学生选课前进行课表预置,系统允许单个学生课表预置和按条件对满足条件学生进行课表预 置,课表预置就是系统的配课功能。原则上管理端替学生配课的课程不能进行退课(如允许退,则要管理岗位老师后台 放开配课课程允许退课的设置)。

# 学生选课

★学生网上进行自主选课,对于上课冲突的教学班系统强制不允许选。对于跟班重修的,系统根据重修选课控制参数项 判断冲突是否能选、重修是否要控制容量、最多重修几学分或几门等。

#### 学生筛选

允许自定义筛选规则,系统根据筛选规则对超容量教学班的选课数据进行筛选,使得教学班的选课人数小于等于教学班 容量。

## 选课名单调整

管理岗位(开课学院、学生学院或教务处)对教学班名单进行调整。

# -第19页-

功能说明:

1) 理论与实验查询:通过周学时来区分是理论学时还是实验学时所对应的教学任务。

2) 容量设置:根据教学班人数自动调整容量,同时清空已选人数,将容量和余量相等。

3) 容量调整:根据选中的数据进行容量的调整,调整容量的同时,也需要相应的调整余量。

4) 课程停开:停开的记录颜色为灰色,停开的教学任务不参与选课,并做停开标记;已做停开标记的任务记录不参与排 课,如果已经排课,则删除相关的排课数据;(根据选课课号来区分)如果已经选课,相关的学生选课数据不参与选课 的冲突判断。对停开课程的教室资源和学生资源能自动实现资源的释放。

5) 课程重开:课程重开是针对课程停开的课程,与课程停开刚好相反。

6) 已选人数刷新:对学生选课表中的选课数据按选课课号进行统计选课人数,统计的选课人数更新任务表中相关的已选 人数,并处理余量。

7) 增加学生:根据查询条件(年级、学院、专业、行政班),查询学生数据,选中学生数据完成增加。

8) 删除学生:选中记录删除学生选课表中的数据。

9) 按行政班删除:选中教学班中的某个行政班,确定后删除教学班中所对应行政班的学生名单。

10)按专业删除:选中教学班中的某个专业,确定后删除教学班中所对应专业的学生名单。

11)撤销重修:选中记录,删除学生选课表中选中记录的重修标记。

12)标记重修:选中记录,对学生选课表中相应的记录加上重修标记。

13)重分教学班:选中的教学班为需要重分的教学班的学生名单,选择参与重分的教学班,确定后,将学生加入到新的 教学班中。

14)继承教学班:选中继承源教学班和目的教学班,确定后将相关的学生名单负责到新的教学班中。

15)导入学生数据:将名单加入到学生选课表中

16)输出—课程选课学生输出:选中某个教学班,导出相关的教学班学生名单。

#### 选课过程监控及统计分析

在选课过程中实时监控出每门课程的选课情况及每个学生选课情况。

选课对应课程监控:监控出每门课程选课情况,对容量已满的课程进行统计。对已满的课程在后期还有大量学生有意愿 选择该课程进行分类统计,并提醒及帮助管理员在后期开设该课程有一个指导性意见。能灵活、动态、实时统计处理符 合条件课程选课情况

选课对学生的监控:够实时监控出各年级、各专业、各班级完成的选课情况及完成比例。能够实时监控出每个学生选课 情况及选课明细;够监控出每个学生各类课程选课情况的分析。

针对筛选制选课模式监控:根据统计结果分析和筛选规则,可以筛选出符合要求的学生名单;以查询出被筛选掉的学生 名单。

可灵活统计出学生所选课学分。

# -第20页-

学院、教务处均可以对学生选课情况进行监控; u

# 选课情况查询

u教师角色查询选课情况:够支持查询出每门课程所选的学生名单。

u学生教师查询选课情况:够支持学生自己所选课程的明细情况。

u学院可统计查询本学院学生的选课信息。

u学院可按照培养计划统计查询应选课程,而未选的学生课程信息。

u教务处可查询全校学生的选课情况。

u教务处可根据培养计划统计查询应选课程,而未选的学生课程信息。

# **1.3.10**考务管理

考务管理实现对学校统考考试和非统考考试的统一管理,根据考生、课程、教室、监考等做出考试安排,系统自动 排考。并提供排考效果分析功能,对检测冲突的考试手工调整。网上发布有关考试安排信息,学生可查询,打印。学期 末教务处安排各门课程的考试时间、地点、监考老师。

## 系统设置

设置考试模块的控制参数,如:排考试学年、排考试学期、补考确认最大名次控制等。

#### 考场信息设置

包括考场停用、考场启用、考试座位数、设置可用部门、数据导出等功能。具体的信息包括考试可用状态、学年、学 期、校区、场地编号、场地名称、考试使用部门、场地类别、楼号、楼层号、考试座位数、座位数、场地简称、场地 二级类别。

#### 考场基础数据维护

1、考试设置

根据考试学年、学期设置是否期末考试、是否可以重复排考场、是否允许排考时间与学生上课冲突等信息。

2、考试基础时间设置

设置考试基础时间段,包括考试类型(集中、分散)、考试时间、考试开始时间、考试结束时间。

3、考场场次设置

设置考试场次信息,包括学年、学期、考试名称、校区、年级、场次最高人数、考试性质、是否期末考试、考试日期 、考试时间。

4、楼号优先级设置

设置各楼号的排考优先级。

5、场地优先级设置

设置考试场地的优先级。

## 考试任务管理

为支持多次考试安排,设置考试名称与排考任务进行绑定,设置安排考试方式(教务处统一排还是学院分散排考), 生成考试试卷号及该时间考试具体时长等信息。

1、学院考试任务维护时间设置

设置学院可以维护本学院考试任务的开始时间和结束时间。

2、考试任务维护

包括生成考试信息,并设置考试方式、试卷类型、考试形式。提供考试任务信息的删除和导出功能。

3、考试卷号维护

包括生成试卷号、清空试卷号、修改试卷号。

4、考试排考设置

(1)设置排考学院,可默认开课部门,也可以指定排考学院。

(2)设置试卷时间、排座方式、校区要求、楼号要求、场地类别、座位数要求、是否同意排考。

(3)设置安排方式,包括课程、行政班、教学班、学院等。

(4)设置命题信息,包括命题教师、命题形式、联系电话等。

人机交互集中排考管理

根据考试安排方式为集中排考及考试场次信息,进行人机交互方式对有特殊时间要求的任务进行优先排考试时间、 考试地点。排考试时间系统根据卷号维度进行排考,排考试地点分别有按卷号、按教学班、按行政班的方式进行考场安 排,排考过程中系统的冲突判断分别判断学生冲突(学生考试与上课时间、需考试课程之间的考试时间冲突判断)、教 室冲突(上课和考场,考场和考场之间的冲突判断)、教师冲突(教师上课、教师监考之间冲突判断)。

# 自动排考试

教务处(面向全校)、学院(本学院开课课程)根据自动排课设置模型进行各课程的考试时间、考试地点、监考教 师的安排。在排的过程中,如有特殊要求先人机交互排考进去的数据不影响。自动排考可以对排考任务进行分批次排, 方便资源充分利用,一般先将考试人数多的公共基础课先排,后排人数少的课程。

#### 排考名单管理

安排好课程考试时间、地点后,结合学生选课数据及取消考试资格数据,对学生考场生成。对于特殊学生没有选课 数据,可以人为增加,考场学生名单不能超过考场考试座位数。

## 监考管理

监考教师每学期可以不同的监考教师,监考教师可以由管理岗位维护或由教师自己网上申请审核生效。具体监考可 以给学院派监考,由派监考学院来安排对应考场监考教师。排监考可以系统自动排也可以人机交互方式进行排,排的过 程中系统判断监考教师与上课时间及监考内场次是否冲突。系统有监考编排监控功能及相关数据查询、统计。

分散排考管理

# -第22页-

分散考试一般是由学院自主进行排考,具体有自动排时间、地点和人机交互式排,排的过程中系统操作界面可视化 程度高,学生考试及考场冲突判断精准。提供丰富的查询、排考过程的监控、排考数据的分析等功能。

## 补考管理

根据期末考试情况,系统设置允许补考学生条件,然后由系统自动生成补考名单(是否含缓考申请审核通过学生根 据设置项设置),由学生在规定的时间内自主确定是否要参加补考(可以设置无需确认就有补考资格),根据补考名单 进行补考时间、地点、监考的安排,安排后学生、教师查询补考相关信息。

## 考务信息查询统计

包括考场情况查询、试卷袋贴打印、考试信息查询、监考任务通知单、学生预考试信息查询、监考任务通知单、考 试人数统计、考场考生名单打印、试卷袋贴打印、考试冲突查询。

#### **1.3.11**成绩管理

包括成绩管理模块的系统参数设置、成绩基础信息维护、成绩过程信息维护、课程过程管理、成绩录入设置、成绩 录入、成绩修改、成绩补录、成绩查询、学业预警监控、成绩信息管理、成绩学分认定、成绩加分管理、成绩作废管理 、成绩统计分析。

## 系统设置

统一设置成绩管理模块相关的控制参数,如:成绩录入学年、成绩录入学期、补考成绩录入学年、补考成绩录入学 期、阶段性成绩保留位数、总评成绩保留位数、学生成绩查询控制。

### 成绩基础信息维护

成绩级制代码、成绩备注代码、绩点信息、行绩点成绩课程、学院最低期末成绩(如成绩低于一定 分数则不按成绩分项比例折算,直接记录期末成绩)等设置。

#### 成绩过程信息维护

维护具体分项及各分项有哪些阶段组成,包括阶段比例模板维护、成绩分项比例维护、教学班成绩分项设置。

#### 课程过程管理

★可以设置哪些课程需要过程管理,对于需要过程管理的课程,则允许任课教师网上自定义成绩组成分项及对应成 绩分项阶段,教师网上自定义后课程负责人进行审核,对于审核通过的,则成绩录入时按此成绩分项及对应的阶段录入 成绩。

## 成绩录入设置

包括正考成绩录入设置、补考成绩录入设置、缓考成绩录入设置,每项都允许设置成绩录入状态、成绩录入人(默 认任课教师,也可以指定其他教师代为录入)、成绩录入时间。

#### 成绩录入

录入教师在规定时间内录入与自己相关的学生成绩,同时教务处和学院可以在管理端录入相关的成绩。录入成绩提 交后,录入教师提交成绩单和成绩分析单到教务处,开课学院、教务处确认成绩无误后发布成绩。学生和班主任可以在 网上查询成绩,打印成绩单。

# -第23页-

1、成绩录入(前台)

正考成绩、补考成绩、重修成绩均可由教师录入,院系管理人员也可协助教师进行成绩的录入。成绩的组成比例可 以由教师修改,成绩录入时对于未录入成绩的学生进行一次提示,若继续则默认为缺考,不能只录入平时成绩而不录入 考试成绩。成绩录入完毕后,教师成绩录入后保存或者提交,提交后不可修改。最后可以导出或打印EXCEL格式的成绩 登记表。

为了提高效率,减轻网络的负担,系统提供EXCEL模板,教师下载模板并录入成绩后可以直接上传完成成绩录入。

成绩录入状态分为:可录、提交、发布

u可录时,录入教师通过录入按钮进入成绩录入界面。成绩录入界面如下:

ü录入级别默认为百分制,可以更改录入级制;同一个教学班,只允许一个录入级制。

ü成绩值,允许录入以下成绩: 旷考, 免考, 作弊, 缓考。

ü成绩录入时,使用上下左右键,方便教师录入成绩。

ü对于申请免考、缓考通过的学生,录入成绩时,成绩默认为该申请的成绩,不允许录入教师修改。

1 ü录入教师只允许看到自己负责录入的分项数据。

ü教学班成绩没有录入完整不允许提交成绩。

ü成绩录入后,需要校验成绩的合法性。

2、成绩录入(管理端)

u成绩统一校验。

ü可以统一查看成绩表中是否有不合理的数据存在,并提醒用户(只针对后台处理的成绩数据),主要是成绩分数值不 合理,存在不存在的学生信息,课程信息。

u可录时,录入教师通过录入按钮进入成绩录入界面。成绩录入界面如下:

ü录入级别默认为百分制,可以更改录入级制。

ü成绩值,允许录入以下成绩:旷考,免考,作弊,缓考。

ü成绩录入时,使用上下左右键,方便教师录入成绩。

ü录入一项成绩后,自动换算总评成绩。

ü录入教师只允许看到自己负责录入的分项数据。

ü教学班成绩没有录入完整不允许提交成绩。

ü成绩录入后,需要校验成绩的合法性。

ü成绩没有提交前,无法进行成绩的分析与打印。

ü成绩录入的记录中,需要记录录入人、录入时间、录入的IP地址。

成绩确认发布

# -第24页-

两级确认:学院确认成绩无误,教务处确认成绩无误,默认为未确认,经过学院和教务处两级确认后,成绩才可以 发布,可以批量发布和单条发布。

成绩发布,默认为未发布,可以单条发布和批量发布,经过发布的成绩,学生可以网上查询成绩。

成绩也可在教师提交后,直接发布;流程可根据学校实际情况自定义。

成绩修改

教师在网上提交成绩修改的申请,学院、教务处以及教务处处长审核通过后变更学生的成绩。

成绩学分认定

学生获得创新学分或交流学习后,回校将所获得的学分在网上申请学分认定,培养方案中课程对应开课部门审核, 教务处审核。

成绩加分管理

对于特殊学生(民族生、特长生、获奖学生等)进行加分规则设置,教务处直接根据这类学生进行加分处理,成绩 直接加分到学生的成绩表中。

成绩作废管理

提供成绩作废申请和审核功能。

成绩统计分析

对于学生修读的课程成绩进行各维度的统计分析及相关排名。

统计分析输出:横向统计,纵向统计、不及格统计、排名统计、成绩综合分析。学院、教务处管理人员可以按照学 年学期、教学班、课程导出全校学生的成绩。

#### 成绩单打印

打印学生在校期间修读课程的成绩总表,即学生学业成绩单。学生学业成绩有主修专业中文成绩单、主修专业英文 成绩单、辅修专业中文成绩单、辅修专业英文成绩单。

#### **1.3.12**重修管理

#### 重修单开班

教务处直接开重修教学班,让重修学生去选择相应重修教学班重修;

#### 1、重修选课对象设置

设置可重修选课的年级,重修最高可选学分,重修最多可选门次。

u设置重修方式(跟班重修,单开班,学生网上报名),可以根据具体的重修方式设置可选对象,限选对象。

u设置是否可跨专业选课,是否可跨年级选课。

u设置是否控制选课容量,是否可选,是否可退选,可选课对象,限选课对象,退选的人数限制。

# -第25页-

u可以设置选课专业不能选某个特定时间段的课程。

u可设置禁选、可选学生名单,可以批量增加,单个增加相关名单也可以由外部直接导入名单。

u可以设置选课教学班最低开班人数。

2、开设重修任务

教务处设置重修报名时间,学生重修报名,待重新报名结束后生成重修课程待落实任务。

3、重修教学班上课安排

根据重修报名,重修任务落实后,安排重修课程对应教学班的上课时间、地点。

可以将多个不同的重修班安排在同一个时间地点上课。

4、重修选课

能显示当前选课学年学期的重修课程,以及重修选课的开始、结束时间。

当不在选课时间内时,不显示任何选课内容,并给予学生人性化提醒;

(重修方式)选重修班

当在选课时间范围内时,显示能重修课程的重修教学班的信息。

当在选课时间内时,显示当前选课教学班的选课余量,余量不足时给出人性化提示。

当在选课时间内时,超过当前学年学期重修选课最高学分要求时,能给出人性化提示。

在在选课时间内时,所选重修课程总数超出最高门次限制时能给出人性化提示。

能提示选课时间冲突。

在在选课时间内时,所选课程时间与已选课程时间冲突时能给出人性化提示。

在每个学期可以控制学生重修选课学分以及或选课程门次。

重修选课可以允许上课时间冲突(具体视具体管理岗位老师设置)。

5、重修选课调整

可以根据条件查询当前学年学期选课教学班以及相关的学生选课名单;

可以增加、删除学生选课名单,还可以从外部导入学生选课名单。

6、重修缴费确认

可按条件查询重修学生交费情况(学生是否交费需做数据对接)。

可按学号查询重修学生交费情况(学生是否交费需做数据对接)。

可以单条确认重修学生是否交费。

可以删除未交费的重修学生选课名单。

可以直接导入已缴费学生名单(或根据财务的缴费数据进行处理学生缴费处理)。

## 重修重组班

教务处整理出当前选课学年学期能重修的课程名单,让学生去选重修课程,根据学生选择重修课程的情况开重修班 重修。

学生可重修课程

方式(一)

可根据条件统计当前选课学年学期需要重修学生的信息以及重修报名课程(成绩表中未通过的课程)。

统计条件包括(重修学年、学期、学院、专业、年级、班级、学号、课程、成绩范围、课程类型(必修、限选、任 选)。

方式(二)

可重修的课程可以是课程代码表中的所有课程。

可重修的课程可以只限计划中的课程。

可重修的课程可以只是有计划且有任务的课程。

可重修的课程可以只是计划中有且至今未通过的课程。

课设置重修报名是否允许刷高分,一门课程能刷几次高分。

**1.3.13**免修与缓考

#### 免修

根据学校管理规定,学校申请课程免修, 学院、教务处根据学生申请的情况进行审核处理。学生提交申请,学生学 院教学秘书审核,开课学院教学和书审核、教务处审核,学生可以打印申请单,并在学生学院盖章;开课学院教学秘书 可以查询免修情况。

#### 缓考

学生提交申请,学生学院教学秘书审核,开课学院教学秘书审核审核、教务处审核,学生可以打印申请单,并在学 生学院盖章;学生每次只能提交当前学期的课程,必须是在考试时间之前提交不能在考试时间之后提交申请;教学秘书 也可以申请缓考;开课学院教学秘书可以查询缓考情况。

## **1.3.14**等级考试

# 等级考试报名设置

维护等级考试报名时间设置,维护等级考试报名课程、报名学生限制条件。

类别维护:设置报名的类别,并可设定同一类别的报名项目可以报名的项目数。如类别1有大学英语四级、大学英 语六级,并设定报名项目数为1,则学生只能报其中的一个。

报名项目设置:设置报名项目名称、类别、条件、报名费等,可以设置报名项目的成绩要求、面向对象、限制对象 等。

# -第27页-

学生网上报名

★相关学生进行网上报名,在截止时间之前可以取消报名。

当等级考试报名时间不在范围内时可以在以往报名项目中查询。

在等级考试报名时间范围内时可显示等级考试报名截止时间等相关信息。

当超过等级考试人数限制时能给出人性化提示。

能看到已选上的等级考试信息。

## 报名名单调整

网上报名信息和收费信息保持同步,根据缴费结果确定最终参加考试的学生名单,可以导出到Excel。教务处管理员 、院系教务秘书可进行报名结果核对确认,并可以查询和打印考试信息,以及进行照片打包下载。

可按条件查询学生等级考试报名情况。

可增加、删除学生等级考试报名名单。

可生成等级考试报名号。

# 学生缴费确认

系统提供学生缴费的确认功能,主要功能包括:

1、管理人员可单条/批量确认学生是否缴费。

2、学生缴费数据取自财务系统(或第三方系统),由系统自动进行确认。

# **1.3.15**毕业审核

系统满足学分制下个性化培养的特点,提供多样的审核指标,并支持自定义审核指标。教务相关用户通过组合各类 审核指标形成毕业审核标准,可以实现分学生层次分学生类别分学院等多维度审核。提供各类相关数据的统计分析和打 印输出。

## 毕业生辅助信息

提供获得毕业资格审核的学生数据,可以单个增加也可批量导入。批量设置毕业信息(学位信息,毕业日期,毕业结 论,学位类型,证书发放日期。批量生成证书号(毕业证,学位证)。

#### 毕业预警管理

生成学生在校的个人培养方案以及成绩汇总,便于进行毕业审核。统计学生获得学分,当前修读进度,学分误差。 图形化显示专业计划中该学生各个课程的修读情況以及获得学分情况。

# 毕业资格审核

★自定义毕业审核条件,条件从丰富的审核条件池中选择。可对毕业审核,专业审核,辅修审核等分类审核条件管 理。分专业批量或单个机器审核,实时查看审核进度和结果。批量或单个人工审核,设置是否获得学位,是否毕业等信 息。

# -第28页-

u 毕业审核的对象:以按照一个专业、专业方向进行审核,也可以按照某一个班级或者某几个人进行审核

u 学生自审:根据学院或教务处设定的毕业审核条件,学生自审

u 机审: 根据设置的条件自动生成; 终审: 教务处调整机审结果, 形成最终的审核结果; 可以根据机审的结果自动生成 终审结果

u 对于审核未通过的条件,可通过记录查看未通过的原因明细。

u 毕业结论设置: 可以设置毕业结论, 毕业与结业; 对于毕业审核通过的与不通过的学生分别给予不同的毕业结论设置 ;可以统一设置毕业的毕业结论和未毕业的毕业结论

u 结果发布: 教务处可以统一设置毕业结论是否发布; 发布后, 学生、班主任可以查询相关的毕业结果的信息

毕业成绩打印

提供毕业成绩屏蔽申请和维护、学生成绩总表打印、学生辅修成绩表打印、学籍卡打印等功能。

毕业生基本信息打印

批量打印毕业生毕业年份日期证书号等信息。

**1.3.16**教学质量监控与评价

教学质量评价管理由学生评教师、督导评价、学院评价、领导评价、同行评价、教师自评、问卷调查等组成。实现3 60度教学质量评价管理与控制。

要求可按学校、学院、教师三级定义评价指标供学生随堂教学质量评价。

参评对象维护

灵活设置参评对象,如学生、教师、督导、领导、学院等。其中参评对象又有对应的人员库,如督导由哪些人员组 成、领导有哪些人员组成等。

#### 评价指标体系

维护指标等级、指标库维护、开课部门指标维护、不同学年学期不同维度的评价模板设置。指标库主要服务于不同 维度评价,部分指标由教师或开课部门自行设置一定占比的指标体系。学生评教师允许开课部门和教师自选指标,指标 体系共20项,10项由教学质量管理部门强制规定占60%权重,6项由开课部门设置且占一定的权重30%,另外4项由任 课教师自己结合所上课程的特点在指标库中选定其中四项占10%。

#### 课程控制设置管理

对参评课程进行分类便于评价统计结果排名比较;不同课程选定不同的评价模板,便于评价体系更具有针对性;参 评学生限制(控制有些对教师有意见,防止恶意评价);评价教学班设置,控制哪些班级需要评价,哪些班级不需要评价 ;评价指标选定设置,允许控制到同一课程不同学时类型选用不同的评价模板;学生评价限制;开课部门评价设置、开 课部门评价审核是对于允许开课部门自选指标的才有用。

# 教学评价

各角色用户根据评价放开的情况,按指标进行客观评价。具体功能有学生评教师、督导听课评价、领导评价、学院 评价、同行评价、教师自评等。

# -第29页-

问卷调查

维护需要调查的标题及对应的调查指标供对应的调查对象进行问卷调查。

问卷维护:维护问卷信息,可通过设计问卷编辑问卷中的问题,通过分配问卷设置需要回答问卷的学生,具体包括增 加、修改、删除、问卷设计、问卷预览、功能约束、状态修改等功能。

问卷分发:不同的问卷提供给不同的调查群体,包括学生和老师,在此可维护每个问卷需要采纳意见的学生及老师群 体。

问卷统计:查询统计,学生和老师的问卷答卷详情,及相关数据的统计。

我的问卷:维护当前用户参与的问卷信息,用户可查看以往作答的问卷和现需要作答的问卷。

评价统计

根据统计条件进行各维度的评价统计。系统允许去掉上下一定比例的评价数据,如去掉最好的5%和最低的5%评价 数据后再进行统计。

评价监控

监控各参评对象该评未评、部分评、全评的信息查询统计。

评价信息查询

1、查询:查询各维度评价信息。

2、统计分析:根据评价数据进行教学生学期评价、学生课程过程评价、学生随堂评价、教师自评、同行评价、督导评 价统计分析。

最佳教师评选管理

最佳教师评选时间设置、最佳教师评选指标、学生评最佳教师、最佳教师评选监控、最佳教师评选统计、最佳教师 评选结果公布查询。

#### **1.3.17**实验教学管理

对实验的各种资源进行维护,同时管理实验项目及课程的实验项目,并维护实验课程及其项目,同时生成实验教学 班及实验任务,进行分组,选课,成绩管理,整个实验过程的管理,并还可以进行开放性实验的包括:申请,审核,预 约,成绩的管理。

系统设置

包括设置项(如:实验学年、实验学期、实验成绩计算方式)、设置值、备注。

实验资源管理

维护的内容包括: 实验中心, 实验室, 实验分室, 实验房间, 实验人员, 实验仪器设备, 实验耗材, 实验属性, 实 验类型,实验场地性质,科研基础类别。

1、代码维护

包括实验属性代码、实验类型代码、实验场地性质、科研基地类别。

2、实验机构管理

(1)教学实验中心维护,包括教学实验中心代码、教学实验中心名称、备注、是否启用。

(2)实验室维护,包括实验室代码、实验室名称、隶属教学实验中心、实验室负责人、规章制度、备注、启用标 志。

(3)实验分室维护,包括实验分室代码、实验分室名称、隶属教学实验中心、隶属实验室、备注、启用标志。

(4)实验房间维护,包括实验房间代码、实验房间名称、隶属教学实验中心、隶属实验室、隶属实验分室、实验 场地性质、科研基地类别、实验房间负责人、共建情况、校区、容量、备注、启用标志。

3、实验室人员管理

维护实验室人员信息,包括工号、姓名、性别、职称、教学实验中心、实验室、在职状态。

4、实验仪器设备管理

维护实验仪器设备信息,包括实验仪器代码、实验仪器名称、价值、教学实验中心、实验室、实验分室、实验房间 、是否可搬动、采购时间。

5、实验耗材管理

维护实验耗材信息,包括实验耗材代码、实验耗材名称、当前库存量、最大库存量、最小库存量、型号规格、单位 、单价、教学实验中心、实验室、实验分室、实验房间等。

实验项目管理

进行实验项目库的维护及课程与实验项目的绑定,包括实验项目代码、实验项目名称、实验内容、实验学时、实验 学分、实验属性、实验类型、实验耗材、 实验仪器设备、实验房间、总容量、项目介绍。

实验开课排课管理

可维护实验教学班或者自动生成实验教学班,同时设置实验教学班的实验部分比例,安排实验任务及添加对应任务 的实验项目,对实验任务的项目进行分组,进而对各分组进行排时间和地点,同时还可以对教师上传的实验指导书审核 及查看。

1、实验教学班维护

提供增加、修改、删除、查看、批量修改比例、导入实验教学班、导出等功能,具体信息包括学年、学期、教学班 名称、教学班组成、开课学院、课程代码、课程名称、实验成绩占比。

2、实验教学任务书

实验教学任务书的维护,包括学年、学期、开课学院、课程代码、课程名称、教学班名称、任课教师、包含实验项 目、选修项目数。

3、实验项目任务书

实验项目任务书维护,包括学年、学期、开课学院、课程代码、课程名称、

# -第31页-

教学班名称、实验项目、选课人数。

4、实验排课

提供实验排课功能,包括生成排课数据、排时间地点、清空时间地点、导出。

实验选课管理

设置实验选课规则,还可在后台直接调整学生的实验选课名单。

1、选课规则设置

包括学年、学期、选课开始时间、选课结束时间、是否允许退选、是否允许改选、是否选择容量、是否即选即。

2、学生选实验

学生在规定时间内完成实验选课、改退选。

3、选课名单调整

包括选课名单筛选、选课名单调整、导出。

4、生成配课

根据实验项目任务书生成学生配课信息。

实验成绩管理

在录入各实验分组的成绩,并且合成学生单门实验课的总成绩,合成后提交审核,管理部门可对学生实验课程的总 成绩进行审核。

1、实验成绩录入

实验导师或教学秘书根据实验教学班录入学生实验成绩,包括学年、学期、保存状态、开课学院、课程代码、课程 名称、教学班名称、实验项目、实验项目分组、实验时间地点。

2、实验成绩审核

实验管理人员可以对录入的实验成绩进行审核,包括单条审核、批量审核、取消审核、导出等功能。

3、实验考勤成绩

对学生的实验考勤情况进行维护。

4、实验成绩汇总

管理人员根据课程实验项目及比率合成实验课程的成绩。

开放性实验管理

可进行开放性可以的申请及审核,开放性实验任务的生成,实验安排,预约控制,名单调整及成绩的录入。

1、项目申请

申请人提及项目申请信息,包括学年、学期、实验名称、实验目的、实验内容、时长、实验耗材、实验仪器设备、

# -第32页-

项目介绍、申请理由等。

2、项目审核

管理人员审核项目申请,包括审核状态、流程跟踪、保存状态、学年、学期、实验名称、实验目的、实验内容、时 长、实验耗材、实验仪器设备、项目介绍、申请理由等。

3、任务生成

包括生成开放实验任务、安排实验人员、导出等功能。主要信息包括学年、学期、实验名称、实验内容、时长、实 验耗材、实验仪器设备、项目介绍、实验人员。

4、实验安排

提供实验时间、地点的安排功能,实现时间、地点的冲突检测。

5、预约控制

包括预约时间设置、可预约设置、可超容量设置。

6、名单调整

提供学生名单筛选、名单维护、导出功能。主要信息包括学年、学期、项目名称、时长、实验仪器设备、项目介绍 、总人数、已筛选人数、未筛选人数、实验人员、实验时间地点。

7、成绩管理

提供学生实验成绩的录入和修改功能,可以上传excel文件批量导入。包括学期、学年、项目名称、实验内容、时长 、实验耗材、实验仪器设备、项目介绍、实验人员、实验时间地点、成绩。

实验课表打印

包括课程课表、教师课表、场地课表的打印。

**1.3.18**教材管理

教材管理提供教材库存管理、课程教材对照、教材征订、教材入库、教材发放、教材结算等管理。系统支持有库存 或零库存两种方式,通过学生自主征订教材或强制征订两种方式产生教材征订单,协助教材科完成教材征订、采购、入 库、发放、结算等业务处理,教材帐目精确到学生个人。

# 基础数据维护

主要包括出版社、书店、教材书目、课程类别、教材类别信息等,系统提供基础数据的维护功能,并满足数据的导 入、导出功能(如Excel报表、教材书目录表)。

#### 课程教材管理

通过课程负责人或指定相关管理人员进行课程信息维护默认使用教材(可按每学期存储课程与使用教材的关系),对 教材信息进行维护、审核。提供课程教材信息维护、课程教材学期维护、课程教材学期申请、课程教材学期审核功能。

教材征订管理

通过教学计划、任务指定教材信息,定按计划或任务人数统计所需要的教材数量,按使用对象(学生、教师)支持分

# -第33页-

校区等情况进行教材征订计划信息生成;通过教材征订信息指定供应商,进行教材征订过程。

教材发放

以班级或学生个人为单位,可由教材指定的供应商直接给学生发放教材,也可由按教材科负责人根据学生选课情况 发放数材;输出打印相关教材发放清单。

教材结算

教材科为供应商提供的教材供应进行结算,提供按日期段、按供应商、按教材进行结算,记录每天结算信息;为学生 发放教材进行结算,提供按人、班级、按教材进行结算,记录每天结算信息。输出打印相关教材清单。

学生结算:根据每个年、学期学生领用教材(需要学生确认已领用)产生的费用进行结算,可设置折扣。

供应商结算:实现学校与供应商之间的结算,结算依据是学生领用单和教师领用单。

查询统计打印

包括教材信息汇总和教材计划汇总查询。

**1.3.19**个人教学门户

具备学生角色、教师角色所需相关功能。

门户网站学生角色所需功能

1、账号管理

账号密码管理,实现与校门户系统对接。

2、公告和通知

教务公告

报名通知,通知公告部分将设置有效日期,像有些报名通知,只需在一段时间内有效,过了有效期,将不再显示;还需 要设置面向对象,通知是面向学生、教师、教务员,还是全部。

3、培养计划,培养方案查询

按年级、学院、专业查询任意专业的专业介绍。按年级、学院、专业、课程类别查询任意专业的培养计划。

4、网上选课

网上选课可以按照课程、选课类别、专业、学院设立选课时间,面向对象等,支持多轮选课。

5、考试和成绩

1) 成绩查询

可查询学生学期成绩、学年成绩、在校学习成绩信息,以及实时提醒毕业最低学分要求,本学期最低学分要求。

2) 成绩单打印

学生可自行打印在校学习中英文成绩单,成绩单上需设计学校logo图标。

# -第34页-

3) 等级考试查询

查询等级考试成绩。

4) 考试查询

提供给学生查询个人每学期选课课程的考试时间、地点等信息。

5) 学籍查询,并能在线打印在读证明,带学校logo。

6、总体查询

1) 培养计划查询

2) 全校开课情况查询

3) 推荐课表

4) 教师课表

5) 个人课表

6) 教室查询

7) 学期选课情况

8) 毕业资格自审(根据培养计划,审核各类课程情况)

9) 学籍查询、异动查询

10) 选课时,可以查看课程简介、教师简介、教学大纲、教学日历等;

11) 缴费情况查询(与数字化校园连通),如:等级考试报名等;

7、网上申请

1) 转专业申请,需设置申报条件、时间段。

2) 辅修报名申请,需设置申报条件、时间段。

3) 补修免修申请, 需设置时间段。

4) 休学、复学、退学、转学申请,需学院、教务处审批。

5) 缓考申请,需学院和教务处审批。

6) 网上报名,主要是等级考试报名,可分类别进行条件设置,不同层次的学生选择报名的类别不一样。

8、学生评教

学生根据所修课程,在网上按评价指标体系进行评价。

门户网站教师角色所需功能

1、系统登入

1) 账号密码管理, 实现与校门户系统对接。

2) 公告信息:登入后,可在首页看到相关的各类教务公告信息。

2、信息维护

1) 个人简历维护。

2) 教学日历维护。

3、各类申请填写及打印

1) 临时调、停(补)课申请

2) 校公选课开课申请

- 3) 教学场地借用申请
- 4) 成绩变更申请
- 4、信息查询
- 1) 教学任务查询
- 2) 学生个人课表查询
- 3) 教师个人课表查询
- 4) 选课情况查询
- 5) 教室查询
- 6) 考试安排查询
- 7) 培养计划查询
- 8) 教学质量评价查询
- 9) 教学工作量查询
- 5、成绩管理
- 1) 成绩录入
- 2) 成绩分析
- 6、教学评价
- 1) 同行评教
- 2) 教师自评
- 3) 学生评价

4) 教学督导评价
**1.3.20**系统管理

系统管理是整个系统的支撑,包括系统设置、权限管理、系统日志管理、信息发布、流程配置、自定义报表等功能

系统设置

。

通过设置各项控制参数构建一个管理控制平台,保障系统正常运行。如:当前年度、当前学年、当前学期等。

权限管理

系统具有多级的灵活角色定义及授权功能。实现依据学校各院部、各教学管理单位按照岗位职责进行角色定义及角 色的级别(校级、院级),并依据岗位职责进行权限的分配,权限不仅控制功能组件,还控制到功能的操作按钮,保证 用户在系统中的一切操作在授权范围内进行,当用户发生岗位调整或者岗位职责发生变化时系统可以灵活调整。

数据范围可控制到校区、院系、专业、班级、学生。

1、角色管理

可以对系统增加、修改、删除,功能授权、分配用户、新增子角色管理。

对系统创建角色及对角色分别授权。

2、用户管理及授权

对系统创建用户及对用户分别授权。

对系统创建用户及对用户分别授权。

3、数据范围设置

包括学生数据归属范围、课程数据归属范围、教师数据归属范围。

基础信息管理

维护和管理各类代码,以及学校信息、机构信息、教研室信息、年级信息、专业信息、学信专业信息、校区信息、 国标专业信息、专业方向信息等。

#### 系统日志管理

系统对用户的所有对数据库的读写操作都予以记录,系统管理员可查看到所有登录系统的用户的操作,包括登录时 的IP地址、用户名、密码,操作内容描述,日期,时间等,以便对历史数据的修改痕迹查询提供线索,对恶意修改数据 的用户进行跟踪。

信息发布

发布通知公告,可自定义通知公告的类别,可建立多个发送通过公告的群组,可指定每个通知公告的接收对象。针 对于弹出的通知公告,可以设定有效天数,在设定的天数内向未读的用户弹出。

流程配置管理

基于工作流引擎,实现管理流程的动态配置、管理和跟踪,提高系统的可扩展性。通过工作流管理模块,用户可以

管理已经存在的工作流,包括对工作流的增删改查,以及对工作流进行统一部署。用户还可以进行工作流运行实例的控 制。

自定义报表

提供自定义报表设计打印的功能,解决报表灵活性问题,特别是当统计指标和报表格式要求改变时, 用户能方便灵活 地达到要求。

**1.3.21**实习(实训)管理

可在此模块完成对实习实训整个流程的管理,包括:实习实训课程,指导教师库,实习基地,实习项目,实习课 程与项目的绑定,实习任务的生成及分组分项及各分组分项的学生名单管理,实习任务书的上传及审核查看,学生实 习过程的过程资料的管理,院系的实习报告归档,成绩管理,学生个人实习的申报。

1、基础数据

设置哪些课程是属于实习实训课程,并维护实习的指导教师库,实习基地,实习项目。

2、课程项目管理

把课程与项目库中的项目进行绑定。

3、实习安排

安排实习任务,并对安排好的实习任务进行分项,同时在后台进行实习学生的名单管理并可设置学生选项目规则的设 置。

4、实习任务书

对实习带队教师提交的实习任务书进行审核及对应的查看。

实习任务书审核:

5、实习过程管理

学生的实习过程资料类型的配置及维护权限授权及具体的设置,学生过程资料的查看,单个或者批量下载及监控,比 如:日报、周报、月报、开题报告、实习报告,实习单位签定书等。

6、实习报告归档

院系提交年度编制好看实习总结报告,教务处可进行对应的审核归档。

7、实习成绩管理

对学生实习实训的各分组成绩进行查询,并合成总成绩。

8、实习申报管理

对学生自主申报的实习项目进行审核。

9、报表打印

各种实习实训相关报表的打印。

**1.3.22**劳育管理

劳动教育是发挥劳动的育人功能,对学生进行热爱劳动、热爱劳动人民的教育活动具有树德、增智、强体、育美的 综合育人价值。围绕创新创业,结合学科和专业积极开展实习实训、专业服务、社会实践、勤工助学等;注重新知识、 新技术、新工艺、新方法应用,增强诚实劳动意识,积累职业经验,提升就业创业能力,树立正确择业观;注重培育公 共服务意识,面对重大疫情、灾害等危机主动作为。

劳育课程分为理论部分和劳动实践部分,理论部分采用课堂教学和MOOC教学两种形式。劳动实践采用分散教学的 方式,由学校和学院共同组织。生产劳动、服务性劳动、日常生活劳动等实践类型多样化并重,校内外实习实训、社会 实践、志愿服务、科研训练、艺术创作等实践形式多路径并行。

劳育管理系统涉及劳育理论和实践管理、劳育预警、劳育查询统计。

包括:劳动课维护、劳育要求维护、劳育理论管理、劳育实践管理、劳育预警管理、查询统计等。

**1.3.23**学分银行

学分银行管理主要对学生各种途径修读课程、学科竞赛、资格证书等进行管理,可由学生自主发起学分认定申请, 管理岗位进行审核。

包括:校外课程认定大类维护、课程认定大类对应课程、校外成绩认定为校内学分申请及审核、学分兑换、查询统 计。

**1.4**性能需求

**1.4.1**性能时间要求

数据库采用国产数据库或者Oracle11g或以上。

实现多台WEB负载均衡,★满足50000用户同时在线,10000用户并发访问,尤其是在选课阶段。

**1.4.2**系统界面需求

界面原则要求:简洁美观,界面风格统一 。

输入设备:如扫描器、读卡器等; 输出设备:如显示器、打印机等。

显示风格:浏览器风格。

兼容性: 兼容常用的浏览器版本(如: IE9及以上版本, firefox, chrome等)。

显示方式:自适应。

**1.4.3**系统对接要求

免费提供与学校智慧校园、财务等学校指定系统对接接口,配合学校及第三方完成系统对接。

**1.5**自助查询打印服务

**1.5.1**自助查询打印终端(**1**套)要求

1、主机:主板:X86框架工业节能主板;CPU:i5双核心四线程;支持查频,集成Intel HD 4000 图形控制;支持 单显、双显复制、双显扩展,工业级MSATA 128G固态硬盘,8G内存,128G固态硬盘;外置电源适配器供电,板载2 个千兆网口, VGA接口 \* 1个, USB接口 \* 4个, HDMI\*1个, 音频耳机接口各1个;

2、输出设备:类型:彩色激光打印机;打印速度:≥35ppm;最高分辨率:≥1200\*1200dpi;最大打印幅面: A4; 内存: ≥1G; 进纸盒容量: ≥780页, 至少2个纸盒; 网络功能: 支持有线网络打印;

3、★自助机柜:厚度≥整机设计紧凑、合理,操作简单,丝网印刷学校LOGO标识;1.5mm钢板;表层处理;喷 塑,防锈、防水、防腐蚀、耐磨,不易沾污损坏;电源、漏电开关、氛围灯;机柜外形设计美观,便于维护。

4、★操作触摸显示屏: 尺寸: 21.5"; 显示比例: 16: 9; 背光类型: LED; 像素大小: 0.248mm x 0.248mm; 显示区域: 水平: 476.64mm; 最佳分辨率: 1920× 1080 @ 60 Hz; 响应时间: 16ms; 颜色: 16.7 million; 亮度 : 液晶面板 250cd/m2; 对比度(标准值): 3000:1; 视频输入接口: VGA / DVI-D; 触摸屏类型: 电容触摸屏; 触摸屏 透光率:≥85%;分辨率:4096\*4096;触摸点数:10;触摸反应时间:≤15 ms;单点触摸寿命:≥5000 万次;

5、宣传扩展显示屏: 尺寸: 21.5"; 显示比例: 16: 9; 背光类型: LED; 像素大小: 0.248mm x 0.248mm; 显 示区域: 水平: 476.64mm; 垂直: 268.11mm; 最佳分辨率: 1920× 1080 @ 60 Hz; 响应时间: 16ms; 颜色: 16.7 million;亮度: 液晶面板 250cd/m2;对比度(标准值): 3000:1; 视频输入接口: VGA / HDMI;

6、身份证读卡器:符合《GA450-2013 台式居民身份证阅读器通用技术要求》;感应区面积:70\*70mm;最大 感应距离:50mm;外形尺寸:125\*90\*25mm;供电方式:5V USB供电;工作温度:0—50℃;输入输出端口:Mi ni USB; 指示灯: 电源灯、读卡灯,故障灯; 无障碍工作时间: 大于5000小时; (按照标准尺寸学校负责提供或者另 外购买)

7、与学校现有一卡通系统匹配读卡器;(按照标准尺寸学校负责提供)

**1.5.2**自助查询打印服务前台

1、认证登录方式:师生可在自助查询打印终端上自行选择不同的认证登录方式:账号密码认证登录、刷校园卡认 证登录、刷校园码认证登录、刷身份证登录、微信扫码认证登录等多种方式。

2、学生自助服务:★自助查询打印终端为学生提供各类成绩单/证明文件的自助打印。如:中英文成绩单、出国成 绩单、就业成绩单、学籍证明、学籍异动证明、毕业证明、四六级成绩证明等文件打印服务,特殊证明可支持定制(例 如不欠费证明、在校证明等)。

3、教师自助打印:自助查询打印终端也可为教师提供各类证明文件的自助打印。如:中英文收入证明、中英文在 职证明、中英职称证明等文件打印服务,个性证明可以根据情况定制实现(例如工资证明等)。

4、审批打印:支持审批类文件的自助打印服务,师生可在相应的业务系统中提交相关证明打印申请,后台审批通 过后,再到自助查询打印终端登录打印,实现与学校各类业务系统的智能联动。

5、自助缴费:自助查询打印终端支持各类缴费项目服务,配合学校完成一些日常的收费工作,与此同时配合校方 完成缴费的情况统计,大大减轻了收费的统计计算工作。(需与学校财务系统对接)

6、支付方式:自助查询打印终端支持学校自有的校园卡支付、微信/支付宝支付等灵活的支付方式,同时学校可根 据实际情况灵活设置扣费模式,如给师生提供免费配额,或针对用户、部门、模板等参数设置不同扣费费率。

7、智能语音导航: 师生在自助查询打印终端操作过程中,系统可自助通过语音方式提醒用户操作每一个步骤,完 成操作后,可通过语音方式提醒用户注销退出系统、取卡等事项。

**1.5.3**自助查询打印服务后台

1、管理员WEB服务:管理员可以通过WEB 服务进行系统的管理设置、打印点的配置、权限设置、费率等众多参数 的设置,完全远程管理,不需要安装客户端程序;系统信息的查询、统计、报表功能;信息发布功能;打印队列的管理

功能,可以查看所有打印的内容;数据清理等众多功能。

2、基础配置:1)用户数据同步:后台支持与一卡通系统、教学系统、人事系统、智慧校园平台等业务系统的用户 数据同步,实现同步的方式分为手动同步和自动同步两种。2)用户/部门管理:该功能主要应用于日常用户/部门的信息 查询及管理,可由管理员分配相应角色,并能对各用户/部门进行灵活的权限设置。3)管理员管理:后台支持超级管理 员进行添加、删除、修改管理员操作,可设置每个管理员的详细功能权限。

3、模板对接: 1)模板内容配置: 系统后台支持word文件格式的证明模板对接和导入, 用户可根据实际情况灵活 调整打印模板内容,系统架构先进,易于维护。同时可以灵活满足用户对打印格式的调整需要,可以定义:标题、二维 码、水印、签名、电子签章、页眉页脚等内容。2)变量数据获取: 当用户选择具体打印功能, 后台自动获取相应的数据 内容,填充到模板中显示给用户,用户确认后进行打印。

4、批量下载:系统管理员可以将多个学生的或者老师想打印的证件合成一个文件,文件可以通过web端直接下载 ,方便使用者直接下载查看或者打印。

5、安全性:系统所有打印数据均采用加密压缩传输,确保打印数据的安全性。

6、远程运维:1)终端机运维:可通过系统可视化实时对终端整机设备的运行状态、电压、电流、功率、耗电情况 进行监控检测,根据站点的运行状况进行站点的日常维护,包含远程开关机、定时开关机设置、终端系统升级等,确保 终端机正常运行。2)耗材运维:可通过系统远程查看终端耗材使用情况,如:墨粉、硒鼓、纸张等耗材,以便及时更 换。3)打印机运维: 可通过系统对打印机电源进行开关控制,同同时可对打印机的日常参数进行查看和维护。

7、消费策略管理:1)补助发放:提供补助发放功能,可根据不同的用户,角色,部门等进行补助发放,补助发放 同时支持发放金额和纸张;2)限额管理:可针对用户、角色、部门、模板等进行多维度的限额操作。3)扣费管理:可 根据学校实际情况,按用户、部门、模板等参数设置扣费单价。4)流水报表:系统可提供详细的财务流水报表,同时 支持EXCEL文档导出。

8、智能预警报警:平台后台支持自助查询打印终端主机断电、断网,打印机缺纸、缺墨、卡纸等故障问题的实时 提醒,支持用户手动申报故障信息的实时接收和提醒,以便管理员及时处理故障问题,保证自助查询打印终端的正常运 行,同时系统还支持通过邮件、系统web端方式通知管理人员。

9、数据统计与分析:1)平台后台支持管理员通过学号、姓名、部门、模板进行打印情况的查询统计,提供详细的 用户打印情况表,且支持报表的导出。2)平台后台可提供多维度的可视化数据分析图像,以便用户在各个时间段都可 从用户、部门、文件类型等角度全面查看分析打印数据。

10、日志记录:系统提供详细的操作日志、资金日志,详细记录打印时间、数量、份数、用户名、自助查询打印终 端、打印机、计费金额、扣费方式等,以便系统运维人员进行问题追溯和日常维护。

**1.5.4**自助查询打印对接

- 与学校一卡通系统进行对接,实现认证及扣费功能。(一卡通厂家按需提供单点登录标准接口和包含所需字段 的中间库)
- 与学校第三方业务系统进行对接,实现学校所需证明文件打印模板的定制及输出。(1、第三方业务按需提供 单点登录标准接口和包含所需字段的中间库;2、使用部门提供打印模板及电子签章)。

**1.6**项目工期

自合同签订之日起,10个工作日内完成全部数据无缝迁移,30工作日内完成项目实施和验收。自验收合格之日起提 供2年原厂服务。

**1.7**项目管理

### -第41页-

对项目的建设进行科学严格的管理,要通过有计划、有序组织、科学指导和有效控制,促进项目全面顺利实施,投 标方必须提供完整的项目管理方案,方案必须涵盖以下方面:

#### 1.项目文档和程序管理

在项目的开发过程中以及交付使用后,会产生大量文档和程序,而且文档的版本在不断变迁和修改中,势必产生一 个庞大、动态的集合,必须提供合理的管理方法,对文档和程序进行版本化管理。

### 2.项目管理规范和手段

根据该项目的实施方案,在实施过程中,为了保证我方能够对项目建设实施进行监控,及时发现和解决的问题,必 须建立相应的项目管理规范,包括项目执行监控流程、执行监控的方法、执行监控的责任等,使管理和监控工作流程化 、规范化,管理和监控工作责任明确。

### 3.项目管理控制

该项目的管理控制包含多个方面:项目范围、风险、进度、质量、变更管理控制,贯穿项目开发建设的始终,必须 做到对项目建设范围准确定义,一旦范围发生变更,要有相应的变更控制和应对措施。

### 4.风险管理

项目风险管理是对项目风险从识别到分析到应对措施的一个过程,包括风险识别、风险量化、风险对策、风险对策 实施控制四个方面。项目在实施过程中会出项各种各样的风险,必须做到充分、有效识别风险,应对风险和控制风险, 在项目实施之初必须制定风险预测和规避风险的对策。

#### 5.软件项目的开发管理

开发管理方案必须要按照软件工程的方法,开发过程满足软件生存期的要求,采用先进的软件开发的方法和软件开 发的工具,科学地管理软件开发的过程,降低软件开发的风险和成本,使软件项目获得较高的经济效益和社会效益。

#### **1.8**培训要求

培训应贯串于整个项目的实施过程中,包括在从项目准备、研发到项目运行的全过程中。提供详细的培训方案、培 训内容、培训计划、软件使用、后期维护。需要提供以下几方面关于培训的描述:

#### 1.运行管理培训

为了使学院的相关人员掌握有关应用软件的使用、维护和管理方法,达到能独立进行管理、故障处理、日常测试和 维护等工作的目的,应进行软件的技术培训,以保证所建设的软件能够正常、安全、平稳地运行。

2.培训要求:

投标人派出的培训教师应具有丰富的同类课程的教学经验和应用经验;

所有的培训教师必须用中文授课;

投标人必须为所有被培训人员提供培训用文字资料和讲义等相关材料,如果培训地点再外地,投标人还应为所有被 培训人员提供食宿;投标人应按合同规定安排培训时间和培训名额;

3.培训方式:

包括课堂讲解、上机操作和实际工作的参与。

### -第42页-

4.培训工作的内容和对象描述:

投标人进行的培训工作包括了培训方案的设计、培训制度的制定、培训开发、培训实施和培训效果评估,及时监控 培训效果,保证培训课程符合学院实际的需要。在软件运行(含试运行)的各个阶段相应的培训内容描述,培训阶段安 排包括:软件维护人员培训和软件使用人员培训。各个阶段描述标题包括:培训内容、培训教师水平、参加对象、授课 时间和上机操作时间。

**1.9**服务保障与承诺

投标人应承诺保证该项目按时正式稳定地运行,并承诺提供免费服务时间。

投标人应承诺根据对学院相关业务运做的规律来有计划地制定服务保障体系。

该项目一旦运行起来,就占有很重要的地位,稍有差错就会引起各方面的反映和损失,所以软件的售后维护服务和 技术支持工作也应有足够保障。投标方作为具有丰富信息化校园项目经验的软件集成和软件开发企业,应通过自身不断 的努力和原厂商的鼎力支持;针对客户的不同的软件的需求,制定不同的运行保障方案,建立完善的本地售后服务体系 ,向对学院提供充分考虑使用者利益的技术支持及售后服务模式。

除了上述的有关承诺之外,投标人关于服务保障体系的描述应具体包括如下内容:

1.运行保障机构

主要描述公司对于对学校本项目的运行保障能力描述。

2.保期内运行服务内容

售后维护服务,定期走访或实行远程维护:定期维护的时间区间、周期和详细规划,规划包括:方式、人员和详细 的维护内容。

重大事项的及时响应:软件出现故障或意外情况导致软件不能正常运行时,投标人响应的情况描述,针对不同响应 级别的即时响应包括:人员、时间和内容等。

服务请求的方式: 在我方需要提供服务(包括即时的和非即时的)时, 能够与投标人联系沟通的方式描述, 应包括 :服务热线电话和联系人、联系单位信息、信函/传真、电子邮件、服务网站。

服务请求的流程:投标人对用户的支持或维护请求处理流程的流程图和详细描述。

3.保期后运行服务内容

售后维护服务,定期走访或实行远程维护:收费服务的时间区间、周期、费用和详细规划,规划包括:方式、人员 和详细的维护内容。

重大事项的即时响应: 所需费用由双方协商。

4.运行服务的档案

运行服务的详细记载,可以用于分析总结。

5.用户投诉

投标人是否设有用户投诉受理电话,对用户的意见做出反应。

如果有用户投诉受理电话,请描述以下内容:电话号码(或传真)、投诉中心负责人和受理答复时间。

### -第43页-

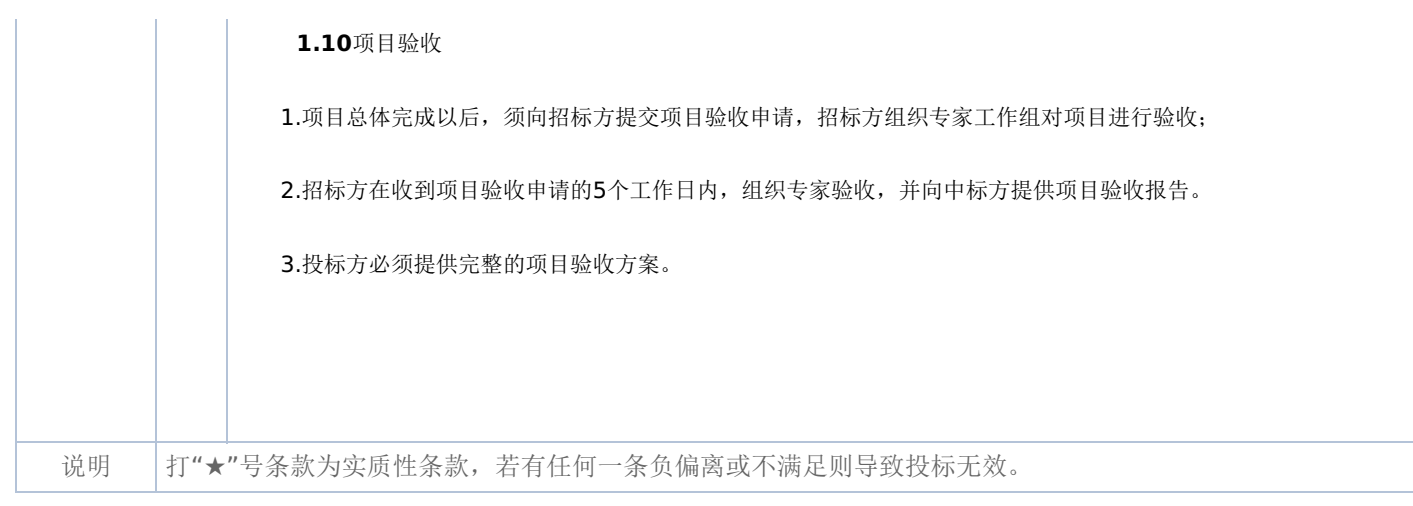

# 一**.**前附表

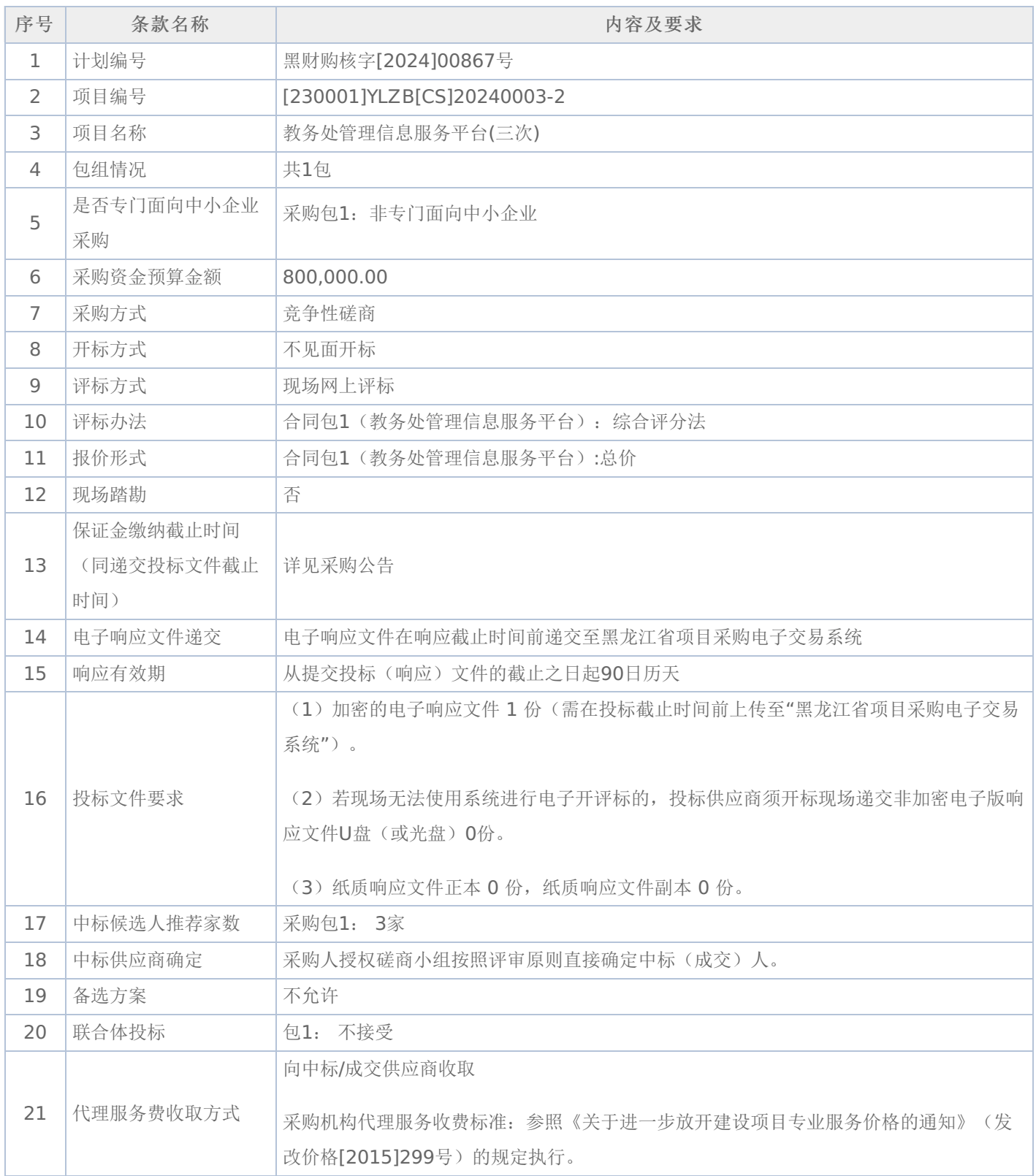

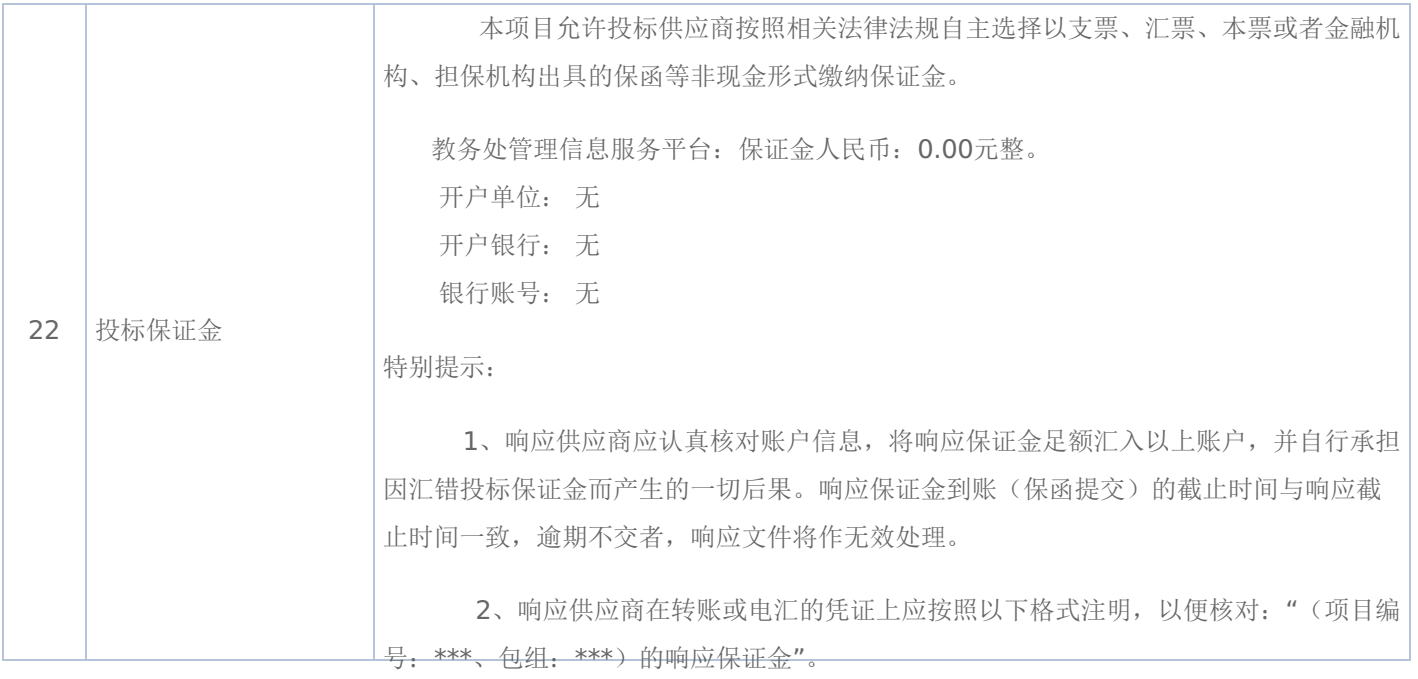

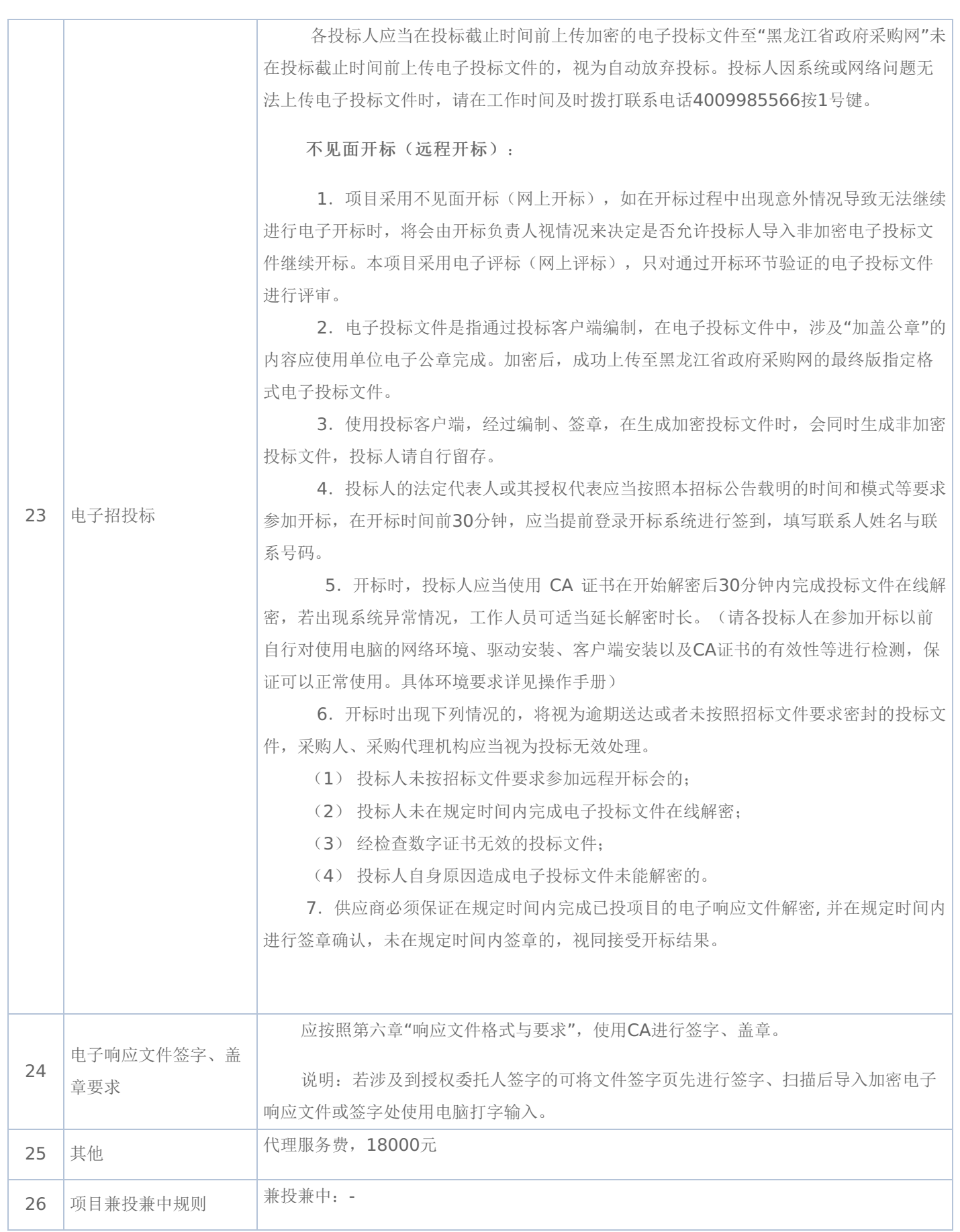

# 二**.**说明

### **1.**委托

授权代表如果不是法定代表人/单位负责人,须持有《法定代表人/单位负责人授权书》(统一格式)。

### **2.**费用

无论磋商过程中的作法和结果如何,参加磋商的供应商须自行承担所有与参加磋商有关的全部费用。

### 三**.**响应文件

#### **1.**响应文件计量单位

响应文件中所使用的计量单位,除有特殊要求外,应采用国家法定计量单位,报价最小单位为人民币元。

#### **2.**响应文件的组成

响应文件应按照磋商文件第六章"响应文件格式"进行编写(可以增加附页),作为响应文件的组成部分。

(一)其他文件包括:

★1、供应商具有独立承担民事责任的能力

注: ①供应商若为企业法人:提供"统一社会信用代码营业执照";未换证的提供"营业执照、税务登记证、组织机构代码 证或三证合一的营业执照"; ②若为事业法人: 提供"统一社会信用代码法人登记证书"; 未换证的提交"事业法人登记证书、组 织机构代码证";③若为其他组织:提供"对应主管部门颁发的准许执业证明文件或营业执照";④若为个体工商户:提交"统= 社会信用代码的营业执照"或"营业执照、税务登记证";⑤若为自然人:提供"身份证明材料"。以上均提供复印件。

★2、法定代表人/单位负责人签字并加盖公章的法定代表人/单位负责人授权书。

注:供应商为法人单位时提供"法定代表人授权书",供应商为其他组织时提供"单位负责人授权书",供应商为自然人时 提供"自然人身份证明材料"。

★3、法定代表人/单位负责人身份证正反两面复印件及投标代表身份证明身份证正反两面复印件。供应商为大学生创办 的小微企业还应提供法定代表人的学生证或毕业证或国外学历学位认证书复印件。

(二)报价书附件的编制及编目

1、报价书附件由供应商自行编制,规格幅面应与正文一致,附于正文之后,与正文页码统一编目编码装订。

2、报价书附件必须包含以下内容:

(1)产品主要技术参数明细表及报价表;

(2)技术服务和售后服务的内容及措施。

3、报价书附件可以包含以下内容:

(1)产品详细说明书。包括:产品主要技术数据和性能的详细描述或提供产品样本;

(2)产品制造、验收标准;

(3)详细的交货清单;

(4)特殊工具及备件清单;

(5)供应商推荐的供选择的配套货物表;

(6)提供报价所有辅助性材料或资料。

#### **3.**报价

(一)所有价格均以人民币报价,所报价格为送达用户指定地点安装、调试、培训完毕价格.

(二)磋商报价分两次,即初始报价,供应商递交的响应文件中的报价及磋商结束后的最后报价,且将做为最终的成交价 格。

(三)具备初始报价,方有资格做第二次报价。

(四)最低报价不能作为成交的唯一保证。

(五)如供应商未按规定要求和时间递交最后报价,该供应商提交的响应文件中的初始报价将作为其最后报价。

(六)供应商应注意本文件的技术规格中指出的工艺、材料和设备型号仅起说明作用,并没有任何限制性。供应商在报价 中可以选用替代标准或型号,但这些替代要实质上满足或超过本文件的要求。

### **4.**响应文件的签署及规定

### -第48页-

(一)组成响应文件的各项资料均应遵守本条规定。

- (二)响应文件应按规范格式编制,按要求签字、加盖公章。
- (三)响应文件装订成册、编制页码且页码连续。
- (四)响应文件的正本必须用不退色的墨水填写或打印,注明"正本"字样,副本可以用复印件。正本 0 份,副本 0 份
- (五)响应文件不得涂改和增删,如有修改错漏处,必须由磋商代表签字并加盖公章。
- (六)响应文件因字迹潦草或表达不清所引起的后果由供应商自行负责。

(七)法定代表人/单位负责人授权书应由法定代表人/单位负责人签字并加盖公章。

### **5.**响应文件存在下列任意一条的,则响应文件无效:

(一)任意一条不满足磋商文件★号条款要求的;

(二)单项产品五条及以上不满足非★号条款要求的;

(三)供应商所提报的技术参数没有如实填写,没有与"竞争性磋商文件技术要求"一一对应,只简单填写"响应或完全响 应"的以及未逐条填写应答的;

(四)供应商提报的技术参数中没有明确品牌、型号、规格、配置等;

(五)单项商品报价超单项预算的;

(六)响应产品中如要求安装软件,应提供正版软件,否则响应无效;台式计算机、便携式计算机必须预装正版操作系 统,该系统须有唯一的正版序列号与之对应,一个正版序列号只能对应一台计算机,否则响应无效;

(七)政府采购执行节能产品政府强制采购和优先采购政策。如采购人所采购产品为政府强制采购的节能产品,供应商所 投产品的品牌及型号必须为清单中有效期内产品并提供证明文件,否则其响应将作为无效响应被拒绝;

注:本项目评审条款中有特殊情形的,以评审条款中的规定为准。

### **6.**供应商出现下列情况之一的,响应文件无效:

(一) 非★条款有重大偏离经磋商小组专家认定无法满足竞争性磋商文件需求的;

(二)未按竞争性磋商文件规定要求签字、盖章的;

(三)响应文件中提供虚假材料的;(提供虚假材料进行报价、应答的,还将移交财政部门依法处理);

(四)提交的技术参数与所提供的技术证明文件不一致的;

(五)所报项目在实际运行中,其使用成本过高、使用条件苛刻的需经磋商小组确定后不能被采购人接受的;

(六)法定代表人/单位负责人授权书无法定代表人/单位负责人签字或没有加盖公章的;

(七)参加政府采购活动前三年内,在经营活动中有重大违法记录的;

(八)供应商对采购人、代理机构、磋商小组及其工作人员施加影响,有碍公平、公正的;

(九)单位负责人为同一人或者存在直接控股、管理关系的不同供应商参与本项目同一合同项下的投标的,其相关投标将 被认定为投标无效;

(十)属于串通投标,或者依法被视为串通投标的;

(十一)磋商小组认为,排在前面的入围候选供应商的报价明显不合理或者低于成本,有可能影响服务质量和不能诚信履 约的,应当要求该供应商作出书面说明并提供相关证明材料,否则,磋商小组可以取消该供应商的成交候选资格,按顺序由排 在后面的成交候选供应商递补;

(十二)按有关法律、法规、规章规定属于响应无效的;

(十三)磋商小组在磋商过程中,应以供应商提供的响应文件为磋商依据,不得接受响应文件以外的任何形式的文件资 料。

### **7.**供应商禁止行为

(一)供应商在提交响应文件截止时间后撤回响应文件;

(二)成交人在磋商结果产生后放弃成交;

(二)成交人在规定的时限内不签订政府采购合同。

### **8.**竞争性磋商文件质疑提起与受理

供应商在参加黑龙江省政府采购代理机构组织的政府采购活动中,认为采购文件使自己的权益受到损害的,可依法提出 质疑;

(一)潜在供应商已依法获取采购文件,且满足参加采购活动基本条件的,可以对该文件提出质疑;对采购文件提出质疑 的,应当在首次获取采购文件之日起7个工作日内提出;

(二)提出质疑的供应商应当在规定的时限内,以书面形式一次性地向代理机构递交质疑函和必要的证明材料。

(三)有下列情形之一的,政府采购代理机构不予受理:

1、按照"谁主张、谁举证"的原则,应由质疑供应商提供质疑事项的相关证据、依据和其他有关材料,未能提供的;

2、未按照补正期限进行补正或者补正后仍不符合规定的;

3、未在质疑有效期限内提出的;

4、同一质疑供应商一次性提出质疑后又提出新质疑的;

(四)有下列情形之一的,质疑不成立:

1、质疑事项缺乏事实依据的;

2、质疑供应商捏造事实或者提供虚假材料的;

3、质疑供应商以非法手段取得证明材料的。

(五)对虚假和恶意质疑的处理。

代理机构将对虚假和恶意质疑的供应商进行网上公示,推送省级信用平台;报省政府采购监督管理部门依法处理,记入 政府采购不良记录;限制参与政府采购活动;

有下列情形之一的,属于虚假和恶意质疑:

1、主观臆造、无事实依据进行质疑的;

2、捏造事实或提供虚假材料进行质疑的;

3、恶意攻击、歪曲事实进行质疑的;

4、以非法手段取得证明材料的。

# 第四章 磋商及评审方法

### 一**.**磋商评审要求

### **1**、评审方法

综合评分法,响应文件满足磋商文件全部实质性要求,且按照评审因素的量化指标评审得分最高的供应商为成交候选人 的评审方法。(最低报价不是成交的唯一依据。)

### **2**、评审原则

2.1 评审活动遵循公平、公正、科学和择优的原则,以磋商文件和响应文件为评审的基本依据,并按照磋商文件规定的评 审方法和评审标准进行评审。

2.2 具体评审事项由磋商小组负责,并按磋商文件的规定办法进行评审。

#### **3**、磋商小组

3.1 磋商小组由采购人代表和评审专家共3人以上单数组成,其中评审专家人数不得少于磋商小组成员总数的2/3。

3.2 磋商小组成员有下列情形之一的,应当回避:

(1)参加采购活动前三年内,与供应商存在劳动关系,或者担任过供应商的董事、监事,或者是供应商的控股股东或实际控 制人;

(2)与供应商的法定代表人或者负责人有夫妻、直系血亲、三代以内旁系血亲或者近姻亲关系;

(3)与供应商有其他可能影响政府采购活动公平、公正进行的关系。

3.3 磋商小组负责具体评审事务,并独立履行下列职责:

- (1)审查、评价响应文件是否符合磋商文件的商务、技术等实质性要求;
- (2)要求供应商对响应文件有关事项作出澄清或者说明,与供应商进行分别磋商;
- (3)对响应文件进行比较和评价;
- (4)确定成交候选人名单,以及根据采购人委托直接确定成交供应商;
- (5)向采购人、采购代理机构或者有关部门报告评审中发现的违法行为;
- (6)法律法规规定的其他职责。

### **4**、澄清

磋商小组在对响应文件的有效性、完整性和响应程度进行审查时,可以要求供应商对响应文件中含义不明确、同类问题 表述不一致或者有明显文字和计算错误的内容等作出必要的澄清、说明或者更正。供应商的澄清、说明或者更正不得超出响应 文件的范围或者改变响应文件的实质性内容。供应商的澄清、说明或者更正应当采用书面形式,并加盖公章,或者由法定代表 人或其授权的代表签字。供应商的澄清、说明或者更正不得超出响应文件的范围或者改变响应文件的实质性内容。

4.1 磋商小组不接受供应商主动提出的澄清、说明或更正。

4.2 磋商小组对供应商提交的澄清、说明或更正有疑问的,可以要求供应商进一步澄清、说明或更正。

#### **5**、有下列情形之一的,视为供应商串通投标:

- (1) 不同供应商的响应文件由同一单位或者个人编制; (不同供应商响应文件上传的项目内部识别码一致);
- (2)不同供应商委托同一单位或者个人办理投标事宜;
- (3)不同供应商的响应文件载明的项目管理成员或者联系人员为同一人;
- (4)不同供应商的响应文件异常一致或者投标报价呈规律性差异;
- (5)不同供应商的响应文件相互混装;
- (6)不同供应商的投标保证金为从同一单位或个人的账户转出;

说明:在项目评审时被认定为串通投标的供应商不得参加该合同项下的采购活动

#### **6**、有下列情形之一的,属于恶意串通投标:

(1)供应商直接或者间接从采购人或者采购代理机构处获得其他供应商的相关情况并修改其投标文件或者响应文件;

### -第51页-

(2)供应商按照采购人或者采购代理机构的授意撤换、修改投标文件或者响应文件;

(3)供应商之间协商报价、技术方案等投标文件或者响应文件的实质性内容;

(4)属于同一集团、协会、商会等组织成员的供应商按照该组织要求协同参加政府采购活动;

- (5)供应商之间事先约定由某一特定供应商成交、成交;
- (6)供应商之间商定部分供应商放弃参加政府采购活动或者放弃成交、成交;

(7)供应商与采购人或者采购代理机构之间、供应商相互之间,为谋求特定供应商成交、成交或者排斥其他供应商的其 他串通行为。

### **7**、投标无效的情形

详见资格性审查、符合性审查和磋商文件其他投标无效条款。

### **8**、废标(终止)的情形

出现下列情形之一的,采购人或者采购代理机构应当终止竞争性磋商采购活动,发布项目终止公告并说明原因,重新开 展采购活动。

(1)因情况变化,不再符合规定的竞争性磋商采购方式适用情形的;

(2)出现影响采购公正的违法、违规行为的;

(3) 在采购过程中符合磋商要求的供应商或者报价未超过采购预算的供应商不足3家的,但经财政部门批准的情形除 外;

(4)法律、法规以及磋商文件规定其他情形。

#### **9**、定标

磋商小组按照磋商文件确定的评审方法、步骤、标准,对响应文件进行评审。评审结束后,对供应商的评审名次进行排 序,确定成交供应商或者推荐成交候选人。

### 二**.**政府采购政策落实

### **1.**节能、环保要求

采购的产品属于品目清单范围的,将依据国家确定的认证机构出具的、处于有效期之内的节能产品、环境标志产品认证 证书,对获得证书的产品实施政府优先采购或强制采购,具体按照本采购文件相关要求执行。

#### **2.**对小型、微型企业、监狱企业或残疾人福利性单位给予价格扣除

依照《政府采购促进中小企业发展管理办法》、《关于政府采购支持监狱企业发展有关问题的通知》和《财政部 民政部 中国残疾人联合会关于促进残疾人就业政府采购政策的通知》的规定,凡符合要求的小型、微型企业、监狱企业或残疾人福利 性单位,按照以下比例给予相应的价格扣除:(监狱企业、残疾人福利性单位视同为小、微企业)。

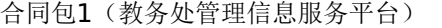

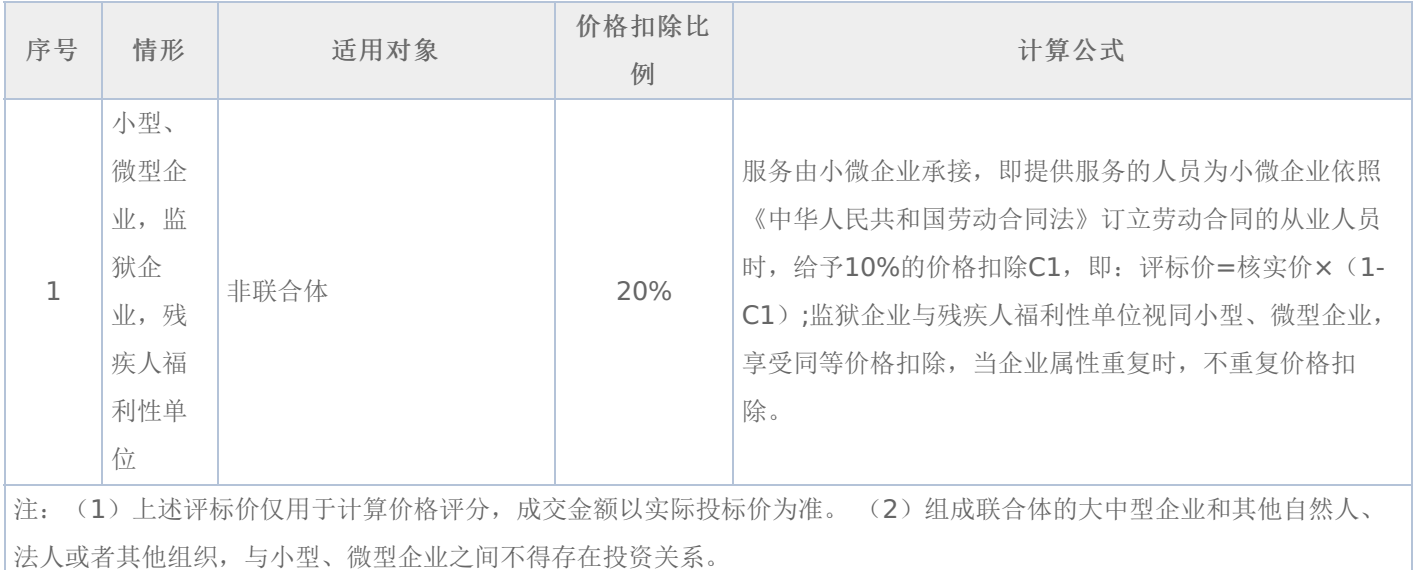

### -第52页-

### 价格扣除相关要求:

(1)所称小型和微型企业应当同时符合以下条件:

①符合中小企业划分标准;

②提供本企业制造的货物、承担的工程或者服务,或者提供其他中小企业制造的货物。本项所称货物不包括使用大型企 业注册商标的货物;

中小企业划分标准,是指国务院有关部门根据企业从业人员、营业收入、资产总额等指标制定的中小企业划型标准。

小型、微型企业提供中型企业制造的货物的,视同为中型企业。

符合中小企业划分标准的个体工商户,在政府采购活动中视同中小企业。

(2)在政府采购活动中,供应商提供的货物、工程或者服务符合下列情形的,享受《政府采购促进中小企业发展管理办 法》规定的中小企业扶持政策:

①在货物采购项目中,货物由中小企业制造,即货物由中小企业生产且使用该中小企业商号或者注册商标;

②在工程采购项目中,工程由中小企业承建,即工程施工单位为中小企业;

③在服务采购项目中,服务由中小企业承接,即提供服务的人员为中小企业依照《中华人民共和国劳动合同法》订立劳 动合同的从业人员。

在货物采购项目中,供应商提供的货物既有中小企业制造货物,也有大型企业制造货物的,不享受《政府采购促进中小 企业发展管理办法》规定的中小企业扶持政策。

以联合体形式参加政府采购活动,联合体各方均为中小企业的,联合体视同中小企业。其中,联合体各方均为小微企业 的,联合体视同小微企业。

(3)供应商属于小微企业的应填写《中小企业声明函》;监狱企业须供应商提供由监狱管理局、戒毒管理局(含新疆生产 建设兵团)出具的属于监狱企业的证明文件;残疾人福利性单位应填写《残疾人福利性单位声明函》,否则不认定价格扣除。

说明:供应商应当认真填写声明函,若有虚假将追究其责任。供应商可通过"国家企业信用信息公示系 统"(http://www.gsxt.gov.cn/index.html),点击"小微企业名录"(http://xwqy.gsxt.gov.cn/)对供应商和核心设备制 造商进行搜索、查询,自行核实是否属于小微企业。

(4)提供供应商的《中小企业声明函》、《残疾人福利性单位声明函》(格式后附,不可修改),未提供、未盖章或填写 内容与相关材料不符的不予价格扣除。

(5) 报价供应商为大学生创办的小微企业的,对其法定代表人身份及企业性质进行核查, 请报价供应商提供(A)、 (B)、(C)的登录名和密码:

(A)法定代表人为在校大学生的,学生证复印件与《企业法人营业执照》上的法人代表名称应一致。查询路径:中国高等 教育学生信息网(学信网)http://www.chsi.com.cn/。

(B) 法定代表人为大学毕业生的,毕业证复印件与《企业法人营业执照》上的法人代表名称应一致。查询路径: 中国高等 教育学生信息网(学信网)http://www.chsi.com.cn/。

(C)法定代表人为留学回国人员的,国外学历学位认证书复印件与《企业法人营业执照》上的法人代表名称应一致。查询 路径: 教育部留学服务中心-国(境)外学历学位认证系统http: //renzheng.cscse.edu.cn/Login.aspx。

(D)企业法定代表人必须为在校大学生、毕业五年内大学生(含留学回国),同时大学生必须为控股股东。控股情况查 询:全国企业信用信息公示系统http://gsxt.saic.gov.cn/。

(E)各项查询结果需打印并由磋商小组签字。

### 三**.**评审程序

### **1.**资格性审查和符合性审查

资格性审查。磋商小组依据法律法规和竞争性磋商文件规定,对响应文件中的资格证明等进行审查,以确定供应商是否 具备入围资格。如供应商不具备入围资格,应书面告知未入围的供应原因并要求其签字确认收到告知书。(详见后附表一资格 性审查表)

符合性审查。依据磋商文件的规定,从响应文件的有效性、完整性和对磋商文件的响应程度进行审查,以确定是否对磋 商文件的实质性要求作出响应。(详见后附表二符合性审查表)

资格性审查和符合性审查中凡有其中任意一项未通过的,评审结果为未通过,未通过资格性审查、符合性审查的投标单 位按无效投标处理。

### **2.**磋商

(1)磋商小组所有成员应当集中与单一供应商分别进行磋商,并给予所有参加磋商的供应商平等的磋商机会。

(2)在磋商过程中,磋商小组可以根据磋商文件和磋商情况实质性变动采购需求中的技术、服务要求以及合同草案条款, 但不得变动磋商文件中的其他内容。实质性变动的内容,须经采购人代表确认。

对磋商文件作出的实质性变动是磋商文件的有效组成部分,磋商小组应当及时、同时通知所有参加磋商的供应商

供应商应当按照磋商文件的变动情况和磋商小组的要求进行最终报价或重新提交响应文件,并由其法定代表人或授权代表 签字或者加盖公章。由授权代表签字的,应当附法定代表人授权书。供应商为自然人的,应当由本人签字并附身份证明。

### **3.**最后报价

磋商结束后,磋商小组应当要求所有实质性响应的供应商在规定时间内提交最后报价。最后报价是供应商响应文件的有 效组成部分。

已提交响应文件的供应商,在提交最后报价之前,可以根据磋商情况退出磋商。

#### **4.**政府采购政策功能落实

对于小型、微型企业、监狱企业或残疾人福利性单位给予价格扣除。

### **5.**综合评分(详见后附表三详细表)

由磋商小组采用综合评分法对提交最后报价的供应商的响应文件和最后报价进行综合评分(得分四舍五入保留两位小 数)。

#### **6.**汇总、排序

评审结果按评审后总得分由高到低顺序排列。评审得分相同的,按照最后报价由低到高的顺序推荐。评审得分且最后报 价相同的,按照技术指标优劣顺序推荐,以上均相同的由采购人确定。

#### 四**.**确定成交供应商

(一)磋商小组依据磋商方法和原则确定成交供应商,并将成交结果通知所有参加磋商的未成交供应商。

(二)如供应商对成交结果有异议,请当场以书面形式提出,由磋商小组以书面形式进行回复,其他任何形式的回复无 效。

(三)成交公告和成交通知书

代理机构负责发布成交公告,同时向成交供应商发出《成交通知书》,《成交通知书》是《合同》的一个组成部分。

(四)排名第一的成交候选人不与采购人签订合同的,采购人可直接上报黑龙江省财政部门。

### 五**.**合同的签订

(一)成交供应商应按《成交通知书》规定的时间、地点与采购人签订政府采购合同。

(二)竞争性磋商文件、成交供应商的响应文件、磋商过程中的有关澄清和承诺文件均是政府采购合同的必要组成部分, 与合同具有同等法律效力。

(三)采购人不得向成交供应商提出任何不合理的要求,作为签订合同的条件,不得与成交供应商订立违背合同实质性内 容的协议。

(四)合同由采购人通过黑龙江省政府采购网上传黑龙江省财政部门备案。

(五)采购人负责合同的审核、签订、履约及验收工作,黑龙江省财政部门负责对合同签订、合同履约及验收进行监督检 查。

### 六**.**履约金

### -第54页-

# 七**.**付款及验收

### 合同包1(教务处管理信息服务平台)

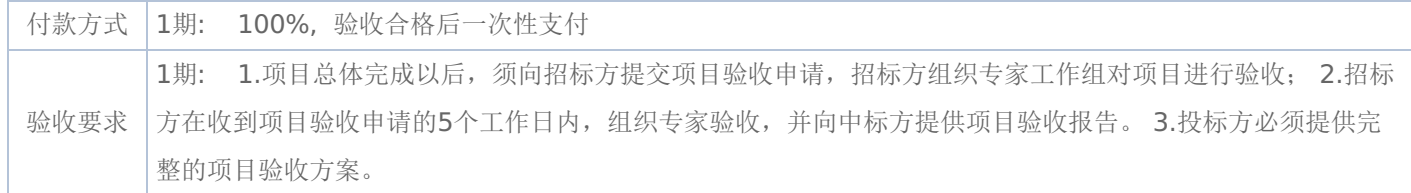

### 表一资格性审查表:

### 合同包1(教务处管理信息服务平台)

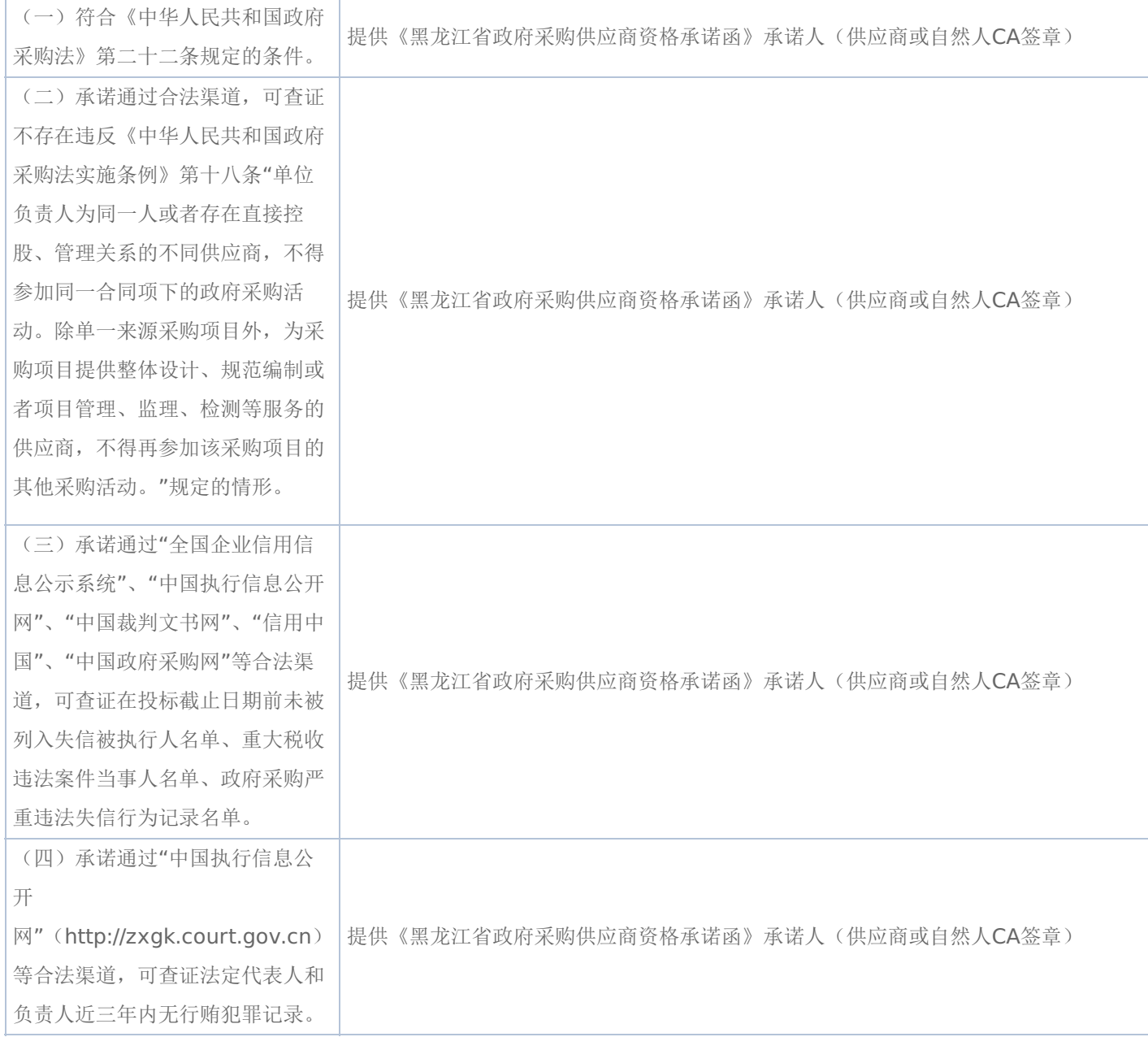

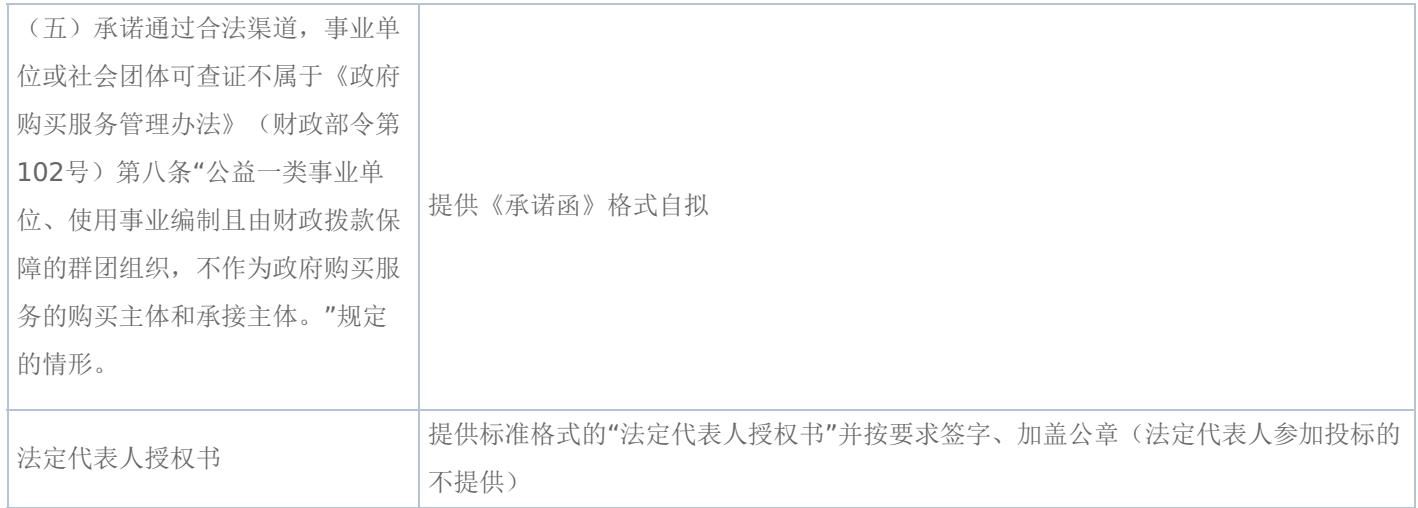

## 表二符合性审查表:

## 合同包1(教务处管理信息服务平台)

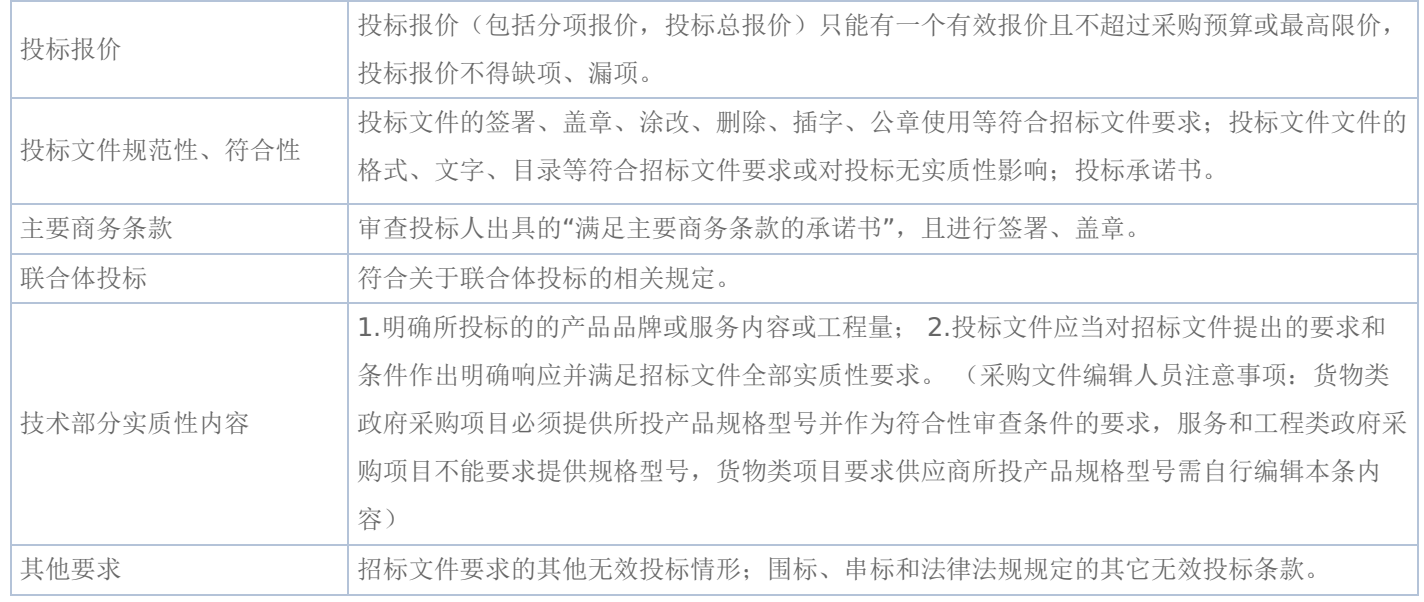

### 表三详细评审表:

## 教务处管理信息服务平台

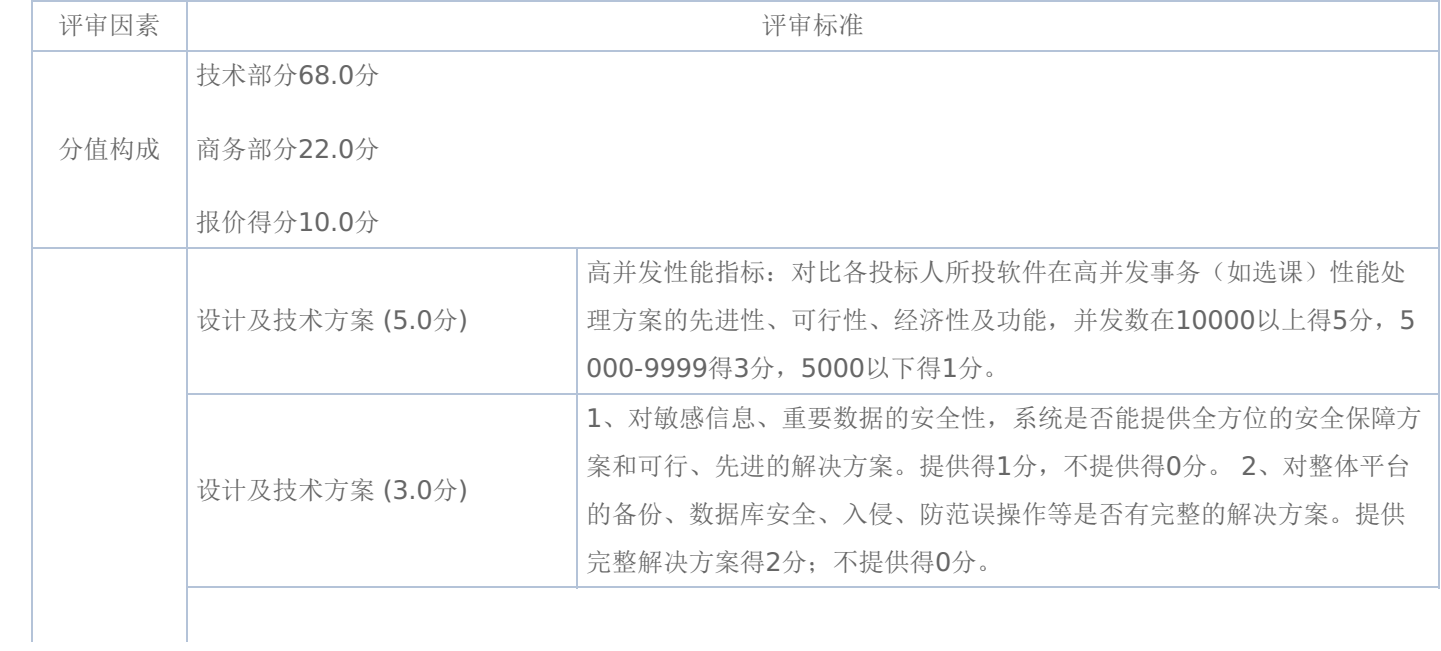

# -第56页-

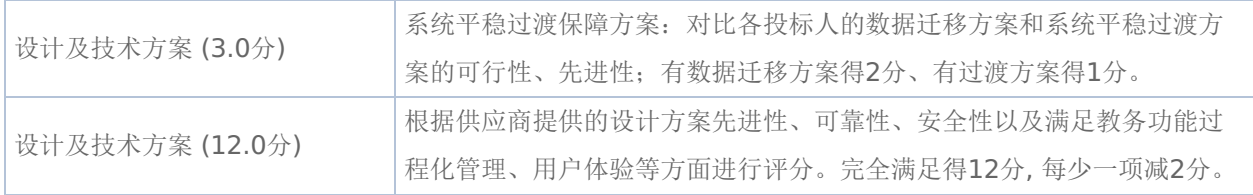

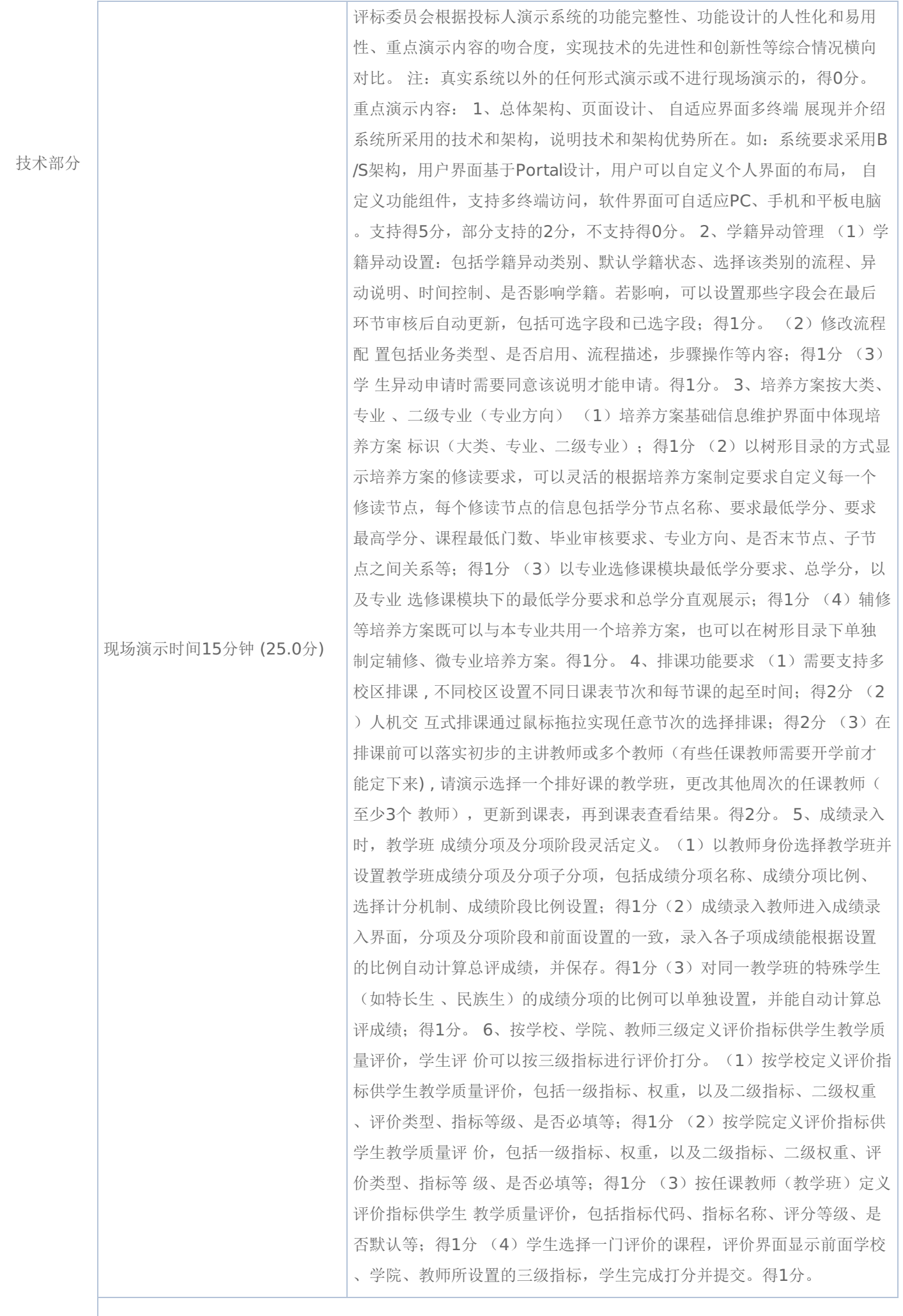

-第58页-

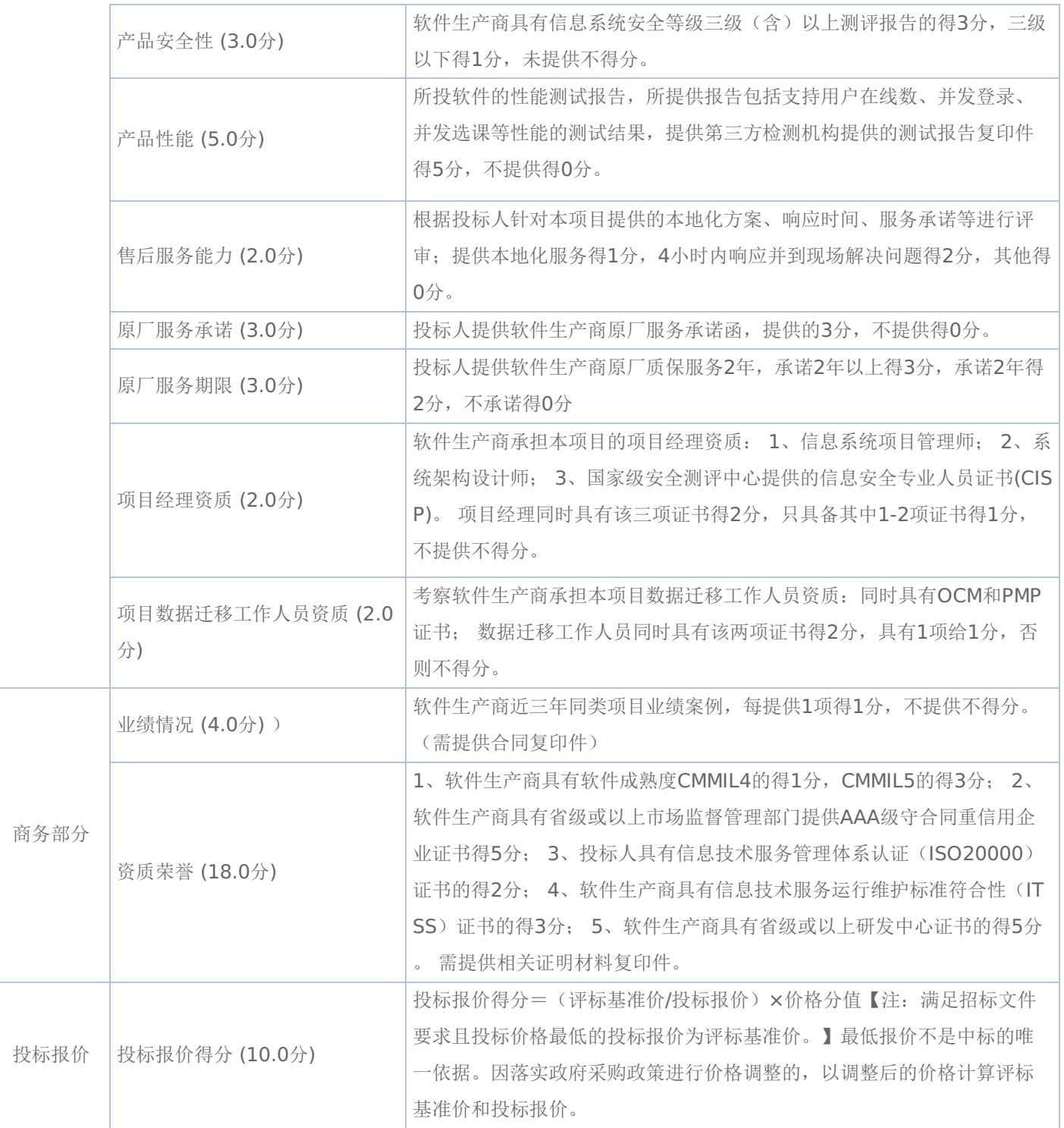

# 《黑龙江省政府采购合同》(试行)文本

### 一般货物类

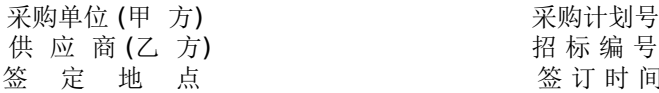

签 订 时 间

根据《中华人民共和国政府采购法》、《中华人民共和国民法典》等法律、法规规定,按照招投标文件规定条款和中标 投标人承诺,甲乙双方签订本合同。

### 第一条 合同标的

1、供货一览表

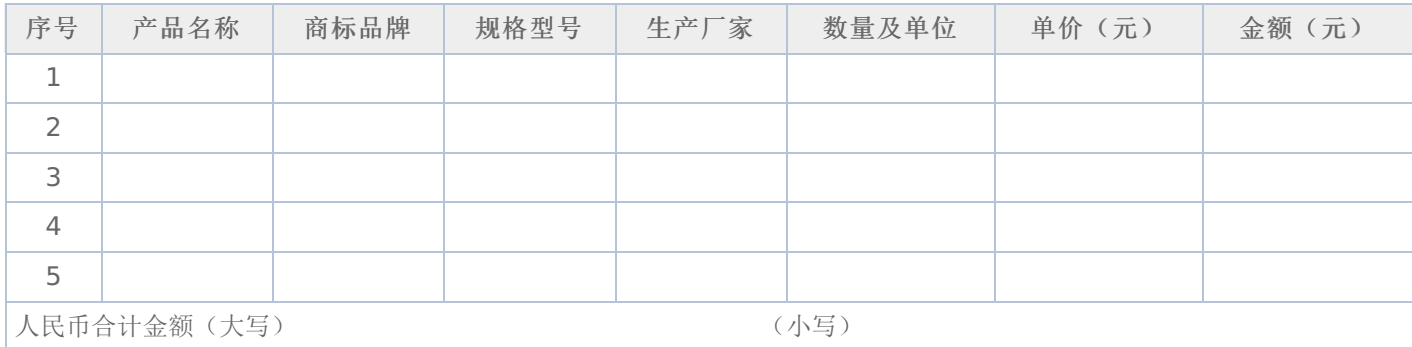

2、合同合计金额包括货物价款,备件、专用工具、安装、调试、检验、技术培训及技术资料和包装、运输等全部费用。 如招投标文件对其另有规定的,从其规定。

### 第二条 质量保证

1、乙方所提供的货物型号、技术规格、技术参数等质量必须与招投标文件和承诺相一致。乙方提供的节能和环保产品必 须是列入政府采购清单的产品。

2、乙方所提供的货物必须是全新、未使用的原装产品,且在正常安装、使用和保养条件下,其使用寿命期内各项指标均 达到质量要求。

### 第三条 权利保证

乙方应保证所提供货物在使用时不会侵犯任何第三方的专利权、商标权、工业设计权或其他权利。

### 第四条 包装和运输

1、乙方提供的货物均应按招投标文件要求的包装材料、包装标准、包装方式进行包装,每一包装单元内应附详细的装箱 单和质量合格证。

2、货物的运输方式: 。

3、乙方负责货物运输,货物运输合理损耗及计算方法: 。

### 第五条 交付和验收

1、交货时间: 地点:

2、乙方提供不符合招投标文件和本合同规定的货物,甲方有权拒绝接受。

3、乙方应将所提供货物的装箱清单、用户手册、原厂保修卡、随机资料、工具和备品、备件等交付给甲方,如有缺失应 及时补齐,否则视为逾期交货。

4、甲方应当在到货(安装、调试完)后7个工作日内进行验收,逾期不验收的,乙方可视同验收合格。验收合格后由甲 乙双方签署货物验收单并加盖采购单位公章,甲乙双方各执一份。

5、政府代理机构组织的验收项目,其验收时间以该项目验收方案确定的验收时间为准,验收结果以该项目验收报告结论 为准。在验收过程中发现乙方有违约问题,可暂缓资金结算,待违约问题解决后,方可办理资金结算事宜。

6、甲方对验收有异议的,在验收后5个工作日内以书面形式向乙方提出,乙方应自收到甲方书面异议后 日内及时予 以解决。

### 第六条 安装和培训

1、甲方应提供必要安装条件(如场地、电源、水源等)。

2、乙方负责甲方有关人员的培训。培训时间、地点: 。

### 第七条 售后服务

1、乙方应按照国家有关法律法规和"三包"规定以及招投标文件和本合同所附的《服务承诺》,为甲方提供售后服务。

2、货物保修起止时间: 。

3、乙方提供的服务承诺和售后服务及保修期责任等其它具体约定事项。(见合同附件)

### 第八条 付款方式和期限

1、资金性质: 。

2、付款方式:财政性资金按财政国库集中支付规定程序办理;自筹资金: 。付款期限为甲方对货 物验收合格后7个工作日内付款。

#### 第九条 履约、质量保证金

1、乙方在签订本合同之日,按本合同合计金额 5%比例提交履约保证金。节能、环保产品提交履约保证金按本合同合计 金额 2.5%比例提交,待货物验收合格无异议后5个工作日内无息返还。

2、乙方应在货物验收合格无异议后5个工作日内按本合同合计金额——比例向甲方提交质量保障金,质量保证期过后5个 工作日内无息返还。

### 第十条 合同的变更、终止与转让

1、除《中华人民共和国政府采购法》第50条规定的情形外,本合同一经签订,甲乙双方不得擅自变更、中止或终止。

2、乙方不得擅自转让(无进口资格的投标人委托进口货物除外)其应履行的合同义务。

### 第十一条 违约责任

1、乙方所提供的货物规格、技术标准、材料等质量不合格的,应及时更换,更换不及时的按逾期交货处罚;因质量问题 甲方不同意接收的或特殊情况甲方同意接收的,乙方应向甲方支付违约货款额 5%违约金并赔偿甲方经济损失。

2、乙方提供的货物如侵犯了第三方合法权益而引发的任何纠纷或诉讼,均由乙方负责交涉并承担全部责任。

3、因包装、运输引起的货物损坏,按质量不合格处罚。

4、甲方无故延期接收货物、乙方逾期交货的,每天向对方偿付违约货款额3‰违约金,但违约金累计不得超过违约货款 额5%,超过 天对方有权解除合同,违约方承担因此给对方造成经济损失;甲方延期付货款的,每天向乙方偿付延期货款 额3‰滞纳金,但滞纳金累计不得超过延期货款额5%。

5、乙方未按本合同和投标文件中规定的服务承诺提供售后服务的,乙方应按本合同合计金额 5%向甲方支付违约金。

6、乙方提供的货物在质量保证期内,因设计、工艺或材料的缺陷和其它质量原因造成的问题,由乙方负责,费用从质量 保证金中扣除,不足另补。

7、其它违约行为按违约货款额5%收取违约金并赔偿经济损失。

### 第十二条 合同争议解决

1、因货物质量问题发生争议的,应邀请国家认可的质量检测机构对货物质量进行鉴定。货物符合标准的,鉴定费由甲方 承担;货物不符合标准的,鉴定费由乙方承担。

2、因履行本合同引起的或与本合同有关的争议,甲乙双方应首先通过友好协商解决,如果协商不能解决,可向仲裁委员 会申请仲裁或向人民法院提起诉讼。

3、诉讼期间,本合同继续履行。

#### 第十三条 签订本合同依据

1、政府采购招标文件;

2、乙方提供的投标文件;

- 3、投标承诺书;
- 4、中标或成交通知书。

第十四条 本合同一式四份,政府采购办、政府代理机构各一份,甲乙双方各一份(可根据需要另增加)。 本合同甲乙双方签字公章后生效,自签订之日起七个工作日内,采购人应当将合同副本报同级政府采购监督管理部门备 案。

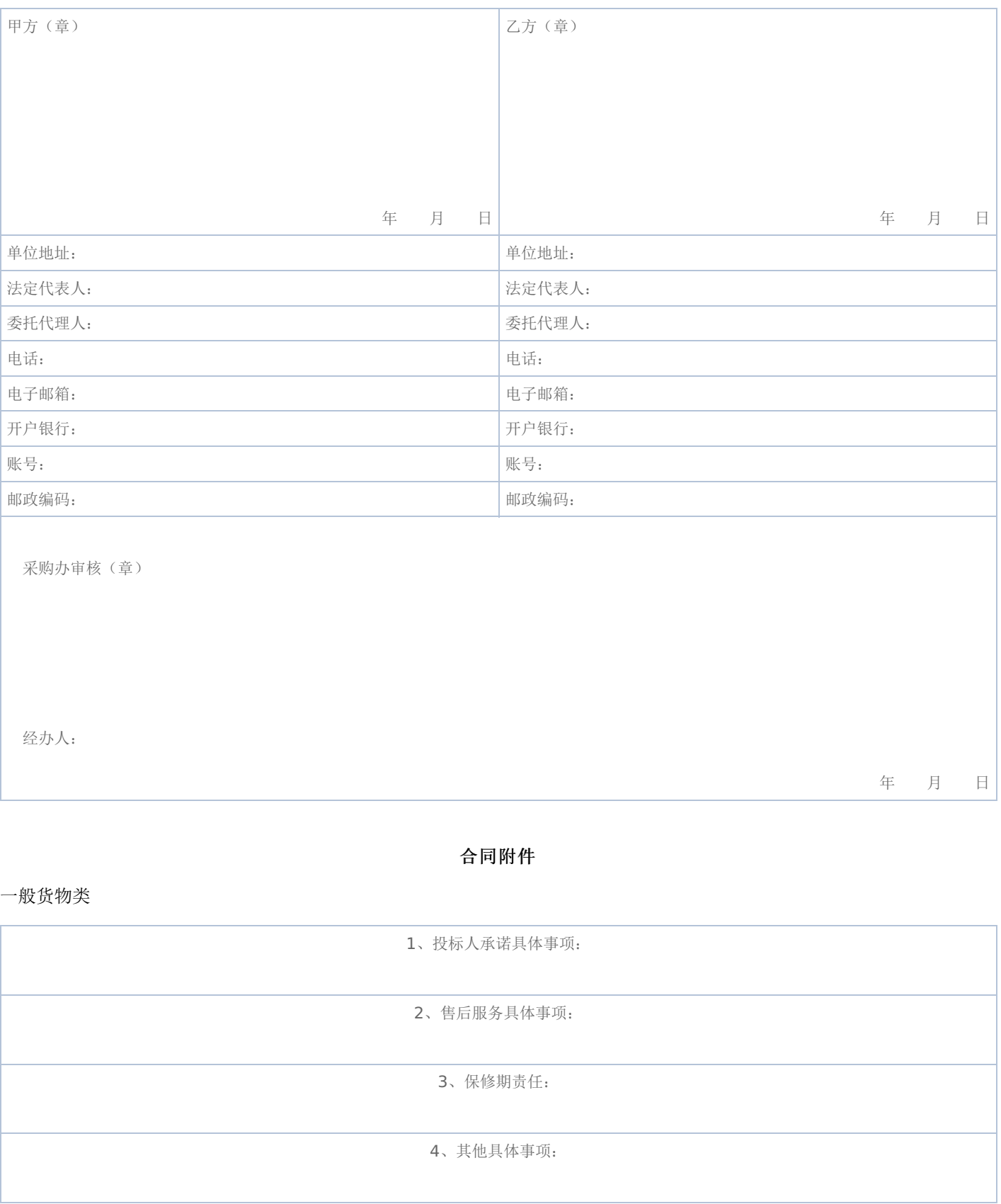

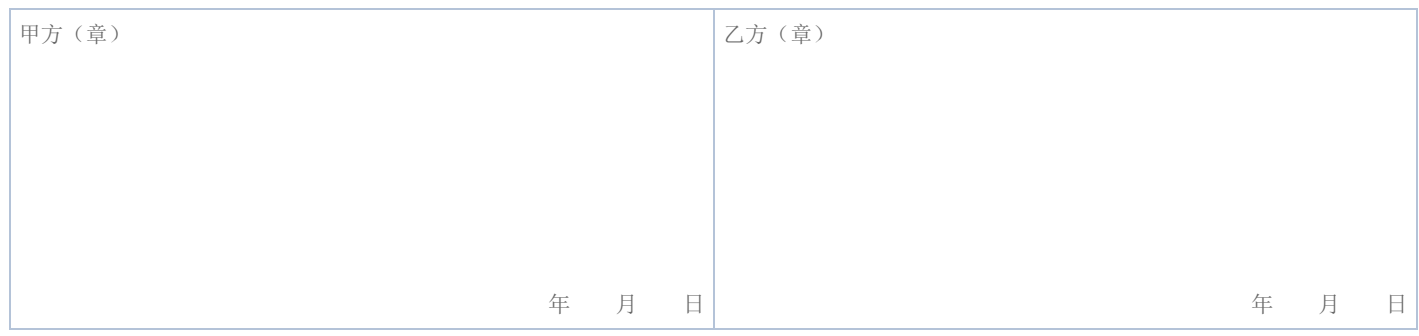

注:售后服务事项填不下时可另加附页

### 黑龙江省政府采购合同使用说明

### (一般货物类)

《政府采购合同》是对招投标文件中货物和服务要约事项的细化和补充,所签订的合同不得对招标文件和中标投标人投 标文件作实质性修改;招标过程中有关项目标的性状的重要澄清和承诺事项必须在合同相应条款中予以明确表达。采购人和中 标投标人不得提出任何不合理的要求作为签订合同的条件;不得私下订立背离招标文件实质性内容的协议。

### 一、本合同适用范围

家用电器、电子产品、教学仪器设备、医疗仪器设备、广播电视仪器设备、体育器材、音响乐器、药品、服装、印刷设 备和印刷品等政府采购项目(协议供货除外)适用于本合同。

### 二、填写说明

(一)合同标题:地市县使用时可在"黑龙江省"后再加所在地名称或将"黑龙江省"删除加所在地名称。

(二)本合同划线部分所需填写内容,除以下条款特殊要求外,按招投标文件要求填写,如招投标文件没有明确,按甲 乙双方商定意见填写。

(三)第一条合同标的:按表中各项目要求填写,内容填写不下时可另加附页。

(四)第四条包装和运输:货物运输方式包括;汽车、火车、轮船等。

(五)货物交付和验收: 时间按合同签订(或生效)后多少日(或工作日)或直接填X年X月X日前交货。

(六)第八条付款方式和期限:资金性质按财政性资金(预算内资金、预算外资金)和自筹资金填写。

### 三、有关要求

(一)各单位现使用的专业合同可作为本合同附件,但专业合同各条款必须符合招投标文件和本合同各条款要求,如发 生矛盾以本合同为准。

(二)协议供货合同应使用原文本。

(三)甲乙双方对本合同各条款均不能改动,只能在划线位置填写,如有改动视同无效合同。

(四)本合同统一用A4纸打印。

(五)本合同为试行文本,采购人和中标投标人在使用过程中如发现不当之处,请及时提出建议,以便修正。

本合同各条款由黑龙江省政府采购办公室负责解释。

#### 电话:0451—53679987 0451—82833586

# 第六章 响应文件格式与要求

《响应文件格式》是参加竞争性磋商供应商的部分响应文件格式,请参照这些格式编制响应文件。

# 政 府 采 购 响 应 文 件

# 项目名称:教务处管理信息服务平台(三次) 项目编号:[230001]YLZB[CS]20240003-2

供应商全称:(公章)

授权代表:

电话:

磋商日期:

注: 采用电子招投标的项目无需编制该表格, 投标供应商应在投标客户端【报价部分】进行填写, 投标客户端软件将自动根据 供应商填写信息在线生成开标一览表(首轮报价表、报价一览表)或分项报价表,若在投标文件中出现非系统生成的开标一览 表(首轮报价表、报价一览表)或分项报价表,且与投标客户端生成的开标一览表(首轮报价表、 报价一览表)或分项报价 表信息内容不一致,以投标客户端生成的内容为准。

# 三、分项报价表

注: 采用电子招投标的项目无需编制该表格,投标供应商应在投标客户端【报价部分】进行填写,投标客户端软件将自动根据 供应商填写信息在线生成开标一览表(首轮报价表、报价一览表)或分项报价表,若在投标文件中出现非系统生成的开标一览 表(首轮报价表、报价一览表)或分项报价表,且与投标客户端生成的开标一览表(首轮报价表、 报价一览表)或分项报价 表信息内容不一致,以投标客户端生成的内容为准。

### 项目名称:教务处管理信息服务平台(三次)

### 项目编号:[230001]YLZB[CS]20240003-2

(第 包)

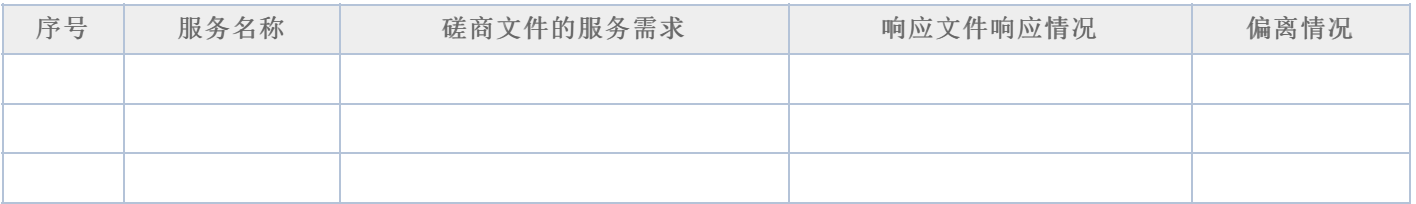

供应商全称:

日期: 年 月 日

## 五、技术服务和售后服务的内容及措施

供应商全称:

## 六、法定代表人**/**单位负责人授权书

(报价单位全称)法定代表人/单位负责人 授权 授权 (授权代表姓名)为响 应供应商代表,参加贵处组织的 项目(项目编号)竞争性磋商,全权处理本活动中的一切事宜。

法定代表人/单位负责人签字:

:

供应商全称(公章):

日 期:

附: 授权代表姓名: **Maching Maching Maching 2019** 职 务 : 详细通讯地址: 邮 政 编 码: 传 真: 电 话:

# 七、法定代表人**/**单位负责人和授权代表身份证明

(法定代表人/单位负责人身份证正反面复印件)

(授权代表身份证正反面复印件)

供应商全称:

注:响应供应商及响应产品是小微企业的提供,否则无需提供

### 中小企业声明函(货物)

本公司(联合体)郑重声明,根据《政府采购促进中小企业发展管理办法》(财库(2020)46号)的规定,本公司 (联合体)参加(单位名称)的(项目名称)采购活动,提供的货物全部由符合政策要求的中小企业制造。相关企业(含联合 体中的中小企业、签订分包意向协议的中小企业)的具体情况如下:

1. (标的名称), 属于(采购文件中明确的所属行业)行业; 制造商为(企业名称), 从业人员 人, 营业收入 为 万元,资产总额为 万元,属于(中型企业、小型企业、微型企业);

2.(标的名称),属于(采购文件中明确的所属行业)行业;制造商为(企业名称),从业人员 人,营业收入 为 万元,资产总额为 万元,属于(中型企业、小型企业、微型企业);

……

以上企业,不属于大企业的分支机构,不存在控股股东为大企业的情形,也不存在与大企业的负责人为同一人的情形。 本企业对上述声明内容的真实性负责。如有虚假,将依法承担相应责任。

企业名称(盖章):

日期. 年 月 日

从业人员、营业收入、资产总额填报上一年度数据,无上一年度数据的新成立企业可不填报

### 中小企业声明函(工程、服务)

本公司(联合体)郑重声明,根据《政府采购促进中小企业发展管理办法》(财库(2020)46号)的规定,本公司 (联合体)参加(单位名称)的(项目名称)采购活动,工程的施工单位全部为符合政策要求的中小企业(或者:服务全部由 符合政策要求的中小企业承接)。相关企业(含联合体中的中小企业、签订分包意向协议的中小企业)的具体情况如下:

1.(标的名称),属于(采购文件中明确的所属行业);承建(承接)企业为(企业名称),从业人员 人,营业收入 为 万元,资产总额为 万元,属于(中型企业、小型企业、微型企业);

2.(标的名称), 属于(采购文件中明确的所属行业); 承建(承接)企业为(企业名称), 从业人员 人, 营业收入 为 万元,资产总额为 万元,属于(中型企业、小型企业、微型企业);

……

以上企业,不属于大企业的分支机构,不存在控股股东为大企业的情形,也不存在与大企业的负责人为同一人的情形。 本企业对上述声明内容的真实性负责。如有虚假,将依法承担相应责任。

企业名称(盖章):

日期: 年 月 日

从业人员、营业收入、资产总额填报上一年度数据,无上一年度数据的新成立企业可不填报

### -第71页-

### 九、残疾人福利性单位声明函

本单位郑重声明,根据《财政部 民政部 中国残疾人联合会关于促进残疾人就业政府采购政策的通知》(财库 〔2017〕141号)的规定,本单位为符合条件的残疾人福利性单位,且本单位参加 单位的 目采购活动提供本单位 制造的货物(由本单位承担工程/提供服务),或者提供其他残疾人福利性单位制造的货物(不包括使用非残疾人福利性单位 注册商标的货物)。

本单位对上述声明的真实性负责。如有虚假,将依法承担相应责任。

残疾人福利性单位(盖章):

日期: 年 月 日

### 十、投标人关联单位的说明

说明: 投标人应当如实披露与本单位存在下列关联关系的单位名称:

(1)与投标人单位负责人为同一人的其他单位;

(2)与投标人存在直接控股、管理关系的其他单位。

### 十一、资格承诺函

### 黑龙江省政府采购供应商资格承诺函 (模板)

我方作为政府采购供应商,类型为: ▢企业▢事业单位▢社会团体▢非企业专业服务机构▢个体工商户▢自然人 (请据实在▢中 勾选一项), 现郑重承诺如下:

### 一、承诺具有独立承担民事责任的能力

(一)供应商类型为企业的,承诺通过合法渠道可查证的信息为:

1."类型"为"有限责任公司"、"股份有限公司"、"股份合作制"、"集体所有制"、"联营"、"合伙企业"、"其他"等法人企业或合 伙企业。

2."登记状态"为"存续 (在营、开业、在册)"。

3."经营期限"不早于投标截止日期, 或长期有效。

(二)供应商类型为事业单位或团体组织的,承诺通过合法渠道可查证的信息为:

1"类型"为"事业单位"或"社会团体"。

2."事业单位法人证书或社会团体法人登记证书有效期"不早于投标截止日期。

(三) 供应商类型为非企业专业服务机构的,承诺通过合法渠道可查证"执业状态"为"正常"。

(四) 供应商类型为自然人的,承诺满足《民法典》第二章第十八条、第六章第一百三十三条、第八章第一百七十六条等相关 条款的规定,可独立承担民事责任。

### 二、承诺具有良好的商业信誉和健全的财务会计制度

承诺通过合法渠道可查证的信息为:

(一)未被列入失信被执行人。
(二)未被列入税收违法黑名单。

#### 三、承诺具有履行合同所必需的设备和专业技术能力

承诺按照采购文件要求可提供相关设备和人员清单,以及辅助证明材料。

## 四、承诺有依法缴纳税收的良好记录

承诺通过合法渠道可查证的信息为;

(一) 不存在欠税信息。

(二)不存在重大税收违法。

(三)不属于纳税"非正常户"(供应商类型为自然人的不适用本条 )。

## 五、承诺有依法缴纳社会保障资金的良好记录

在承诺函中以附件形式提供至少开标前三个月依法缴纳社会保障资金的证明材料,其中基本养老保险、基本医疗保险 (含生育 保险 )、工伤保险、失业保险均须依法缴纳。

# 六、承诺参加本次政府采购活动前三年内**,**在经营活动中没有重大违法记录**(**处罚期限已经届满的视同没有重大违法记 录**)**

供应商需承诺通过合法渠道可查证的信息为: (本条源自《中华人民共和国政府采购法实施条例》第十九条 )

(一)在投标截止日期前三年内未因违法经营受到刑事处罚。

(二)在投标截止日期前三年内未因违法经营受到县级以上行政机关做出的较大金额罚款 (二百万元以上) 的行政处罚。

(三) 在投标截止日期前三年内未因违法经营受到县级以上行政机关做出的责令停产停业、吊销许可证或者执照等行政处罚。

## 七、承诺参加本次政府采购活动不存在下列情形

(一) 单位负责人为同一人或者存在直接控股、管理关系的不同供应商,不得参加同一合同项下的政府采购活动。除单一来源 采购项目外,为采购项目提供整体设计、规范编制或者项目管理、监理、检测等服务的供应商,不得再参加该采购项目的其他 采购活动。

(二)承诺通过合法渠道可查证未被列入失信被执行人名单、重大税收违法案件当事人名单、政府采购严重违法失信行为记录名 单。

## 八、承诺通过下列合法渠道,可查证在投标截止日期前一至七款承诺信息真实有效。

(一)全国企业信用信息公示系统 (https://www.gsxt.gov.cn);

(二)中国执行信息公开网 (http://zxgk.court.gov.cn);

(三)中国裁判文书网(https://wenshu.court.gov.cn);

(四)信用中国 (https://www.creditchina.gov.cn );

(五)中国政府采购网 (https://www.ccgp.gov.cn);

(六)其他具备法律效力的合法渠道。

我方对上述承诺事项的真实性负责,授权并配合采购人所在同级财政部门及其委托机构,对上述承诺事项进行查证。如不属 实,属于供应商提供虚假材料谋取中标、成交的情形,按照《中华人民共和国政府采购法》第七十七条第一款的规定,接受采 购金额千分之五以上千分之十以下的罚款,列入不良行为记录名单,在一至三年内禁止参加政府采购活动等行政处罚。有违法 所得的!并处没收违法所得,情节严重的,由市场监督管理部门吊销营业执照;构成犯罪的,依法追究刑事责任。

附件: 缴纳社会保障资金的证明材料清单

#### 承诺人(供应商或自然人CA签章 ):

## 缴纳社会保障资金的证明材料清单

一、社保经办机构出具的本单位职工社会保障资金缴纳证明。

1.基本养老保险缴纳证明或基本养老保险缴费清单。

2.基本医疗保险缴纳证明或基本医疗保险缴费清单。

3.工伤保险缴纳证明或工伤保险缴费清单。

4.失业保险缴纳证明或失业保险缴费清单。

5.生育保险缴纳证明或生育保险缴费清单。

二、新成立的企业或在法规范围内不需提供的机构,应提供书面说明和有关佐证文件。